## **République Algérienne Démocratique et Populaire Ministère de l'Enseignement Supérieur et de la Recherche Scientifique**

Jniversité Abou Bekr Belkaid جامعة ابي ب تل<sub>ع</sub>سانٌ مِن الجزائر

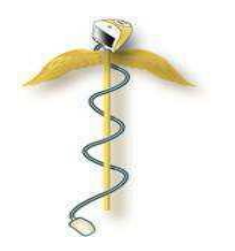

 **Faculté de Technologie**

 **Département de Génie Biomédical**

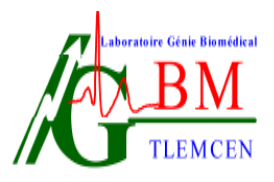

 **Laboratoire de Génie Biomédical**

# **POLYCOPIE DES TRAVAUX PRATIQUES :**

*Traitement des signaux physiologiques*

**Elaboré par :**

**Mme MEZIANI Fadia MCA** Université de Tlemcen

*Année Universitaire: 2022-2023*

# **Table des matières**

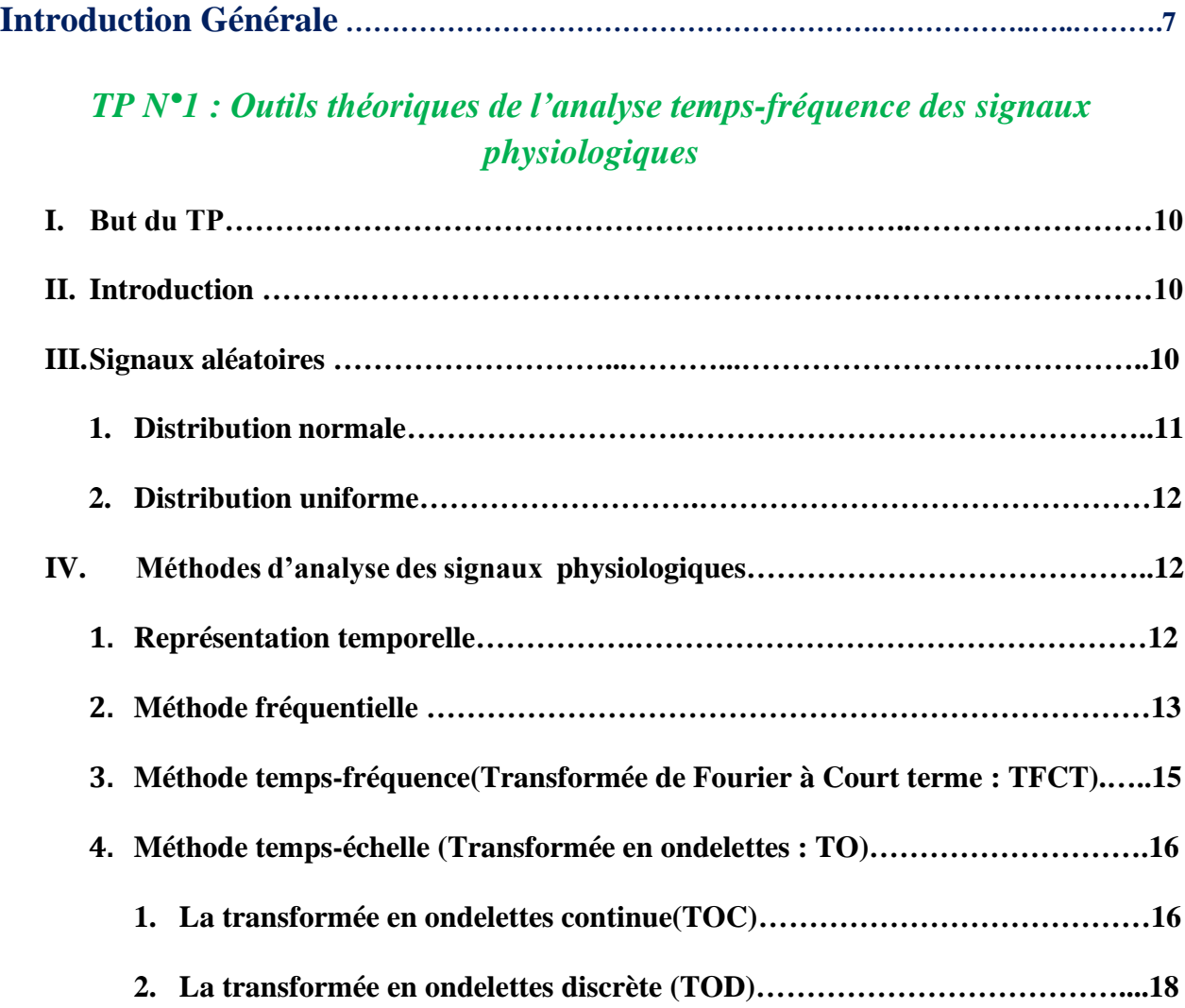

# *TP N°2 : Traitement du signal électrocardiogramme( ECG)*

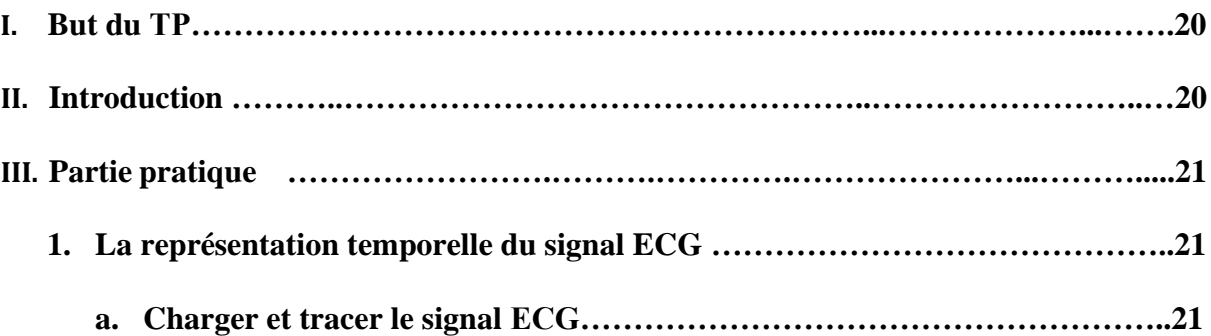

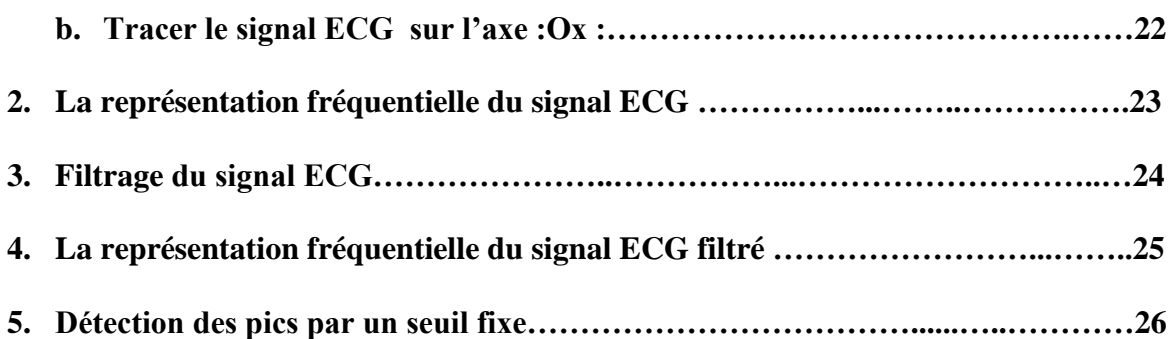

# *TP N° 3 : Filtrage du signal électrocardiogramme ECG par application d'ondelettes : Transformée en ondelettes discrètes(TOD)*

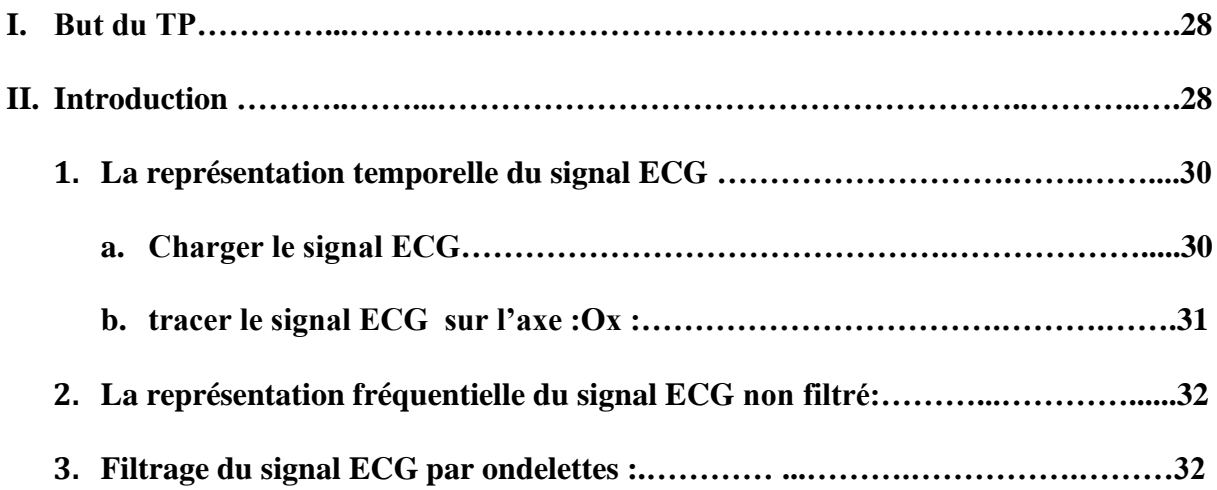

# *TP N° 4 : Traitement du signal phono cardiogramme (PCG)*

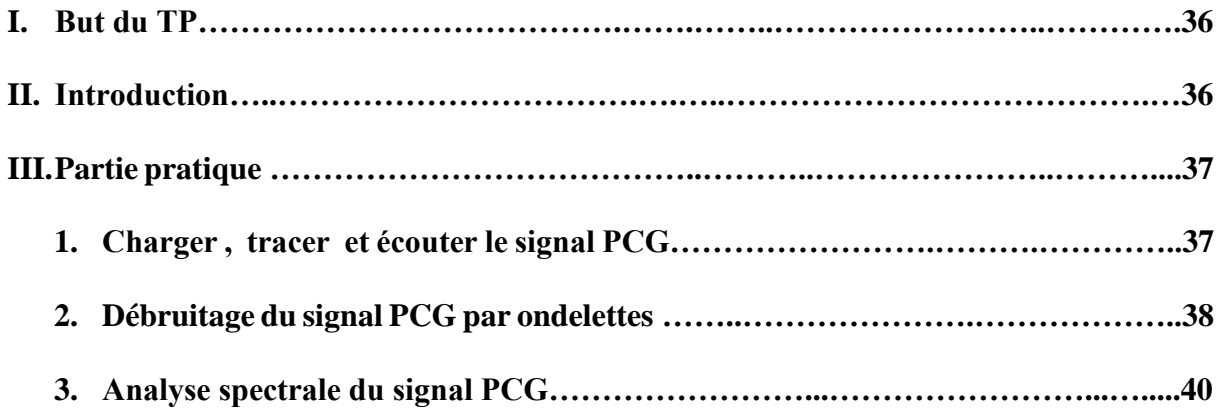

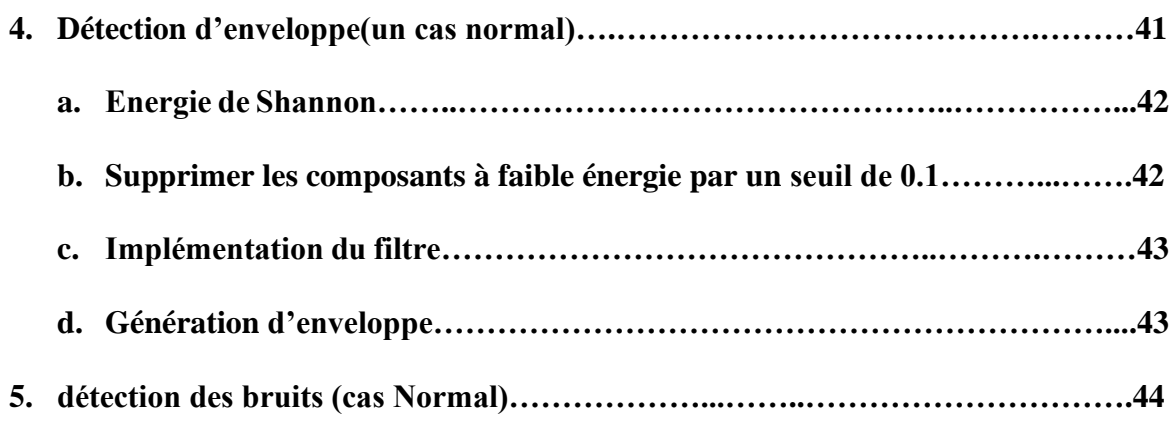

# *TP N° 5 : Traitement du signal électromyogramme (EMG)*

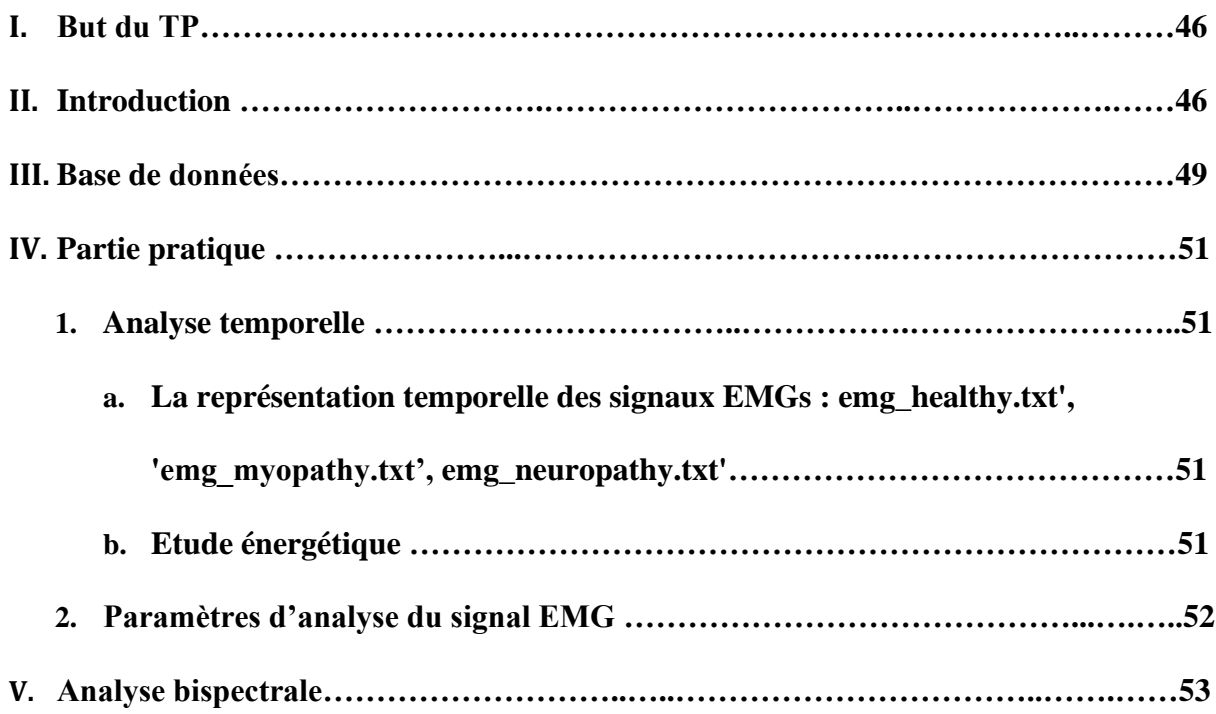

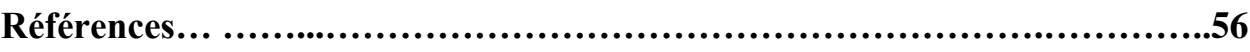

# **Liste des figures**

## *TP N°1 : Outils théoriques de l'analyse temps-fréquence des signaux physiologiques*

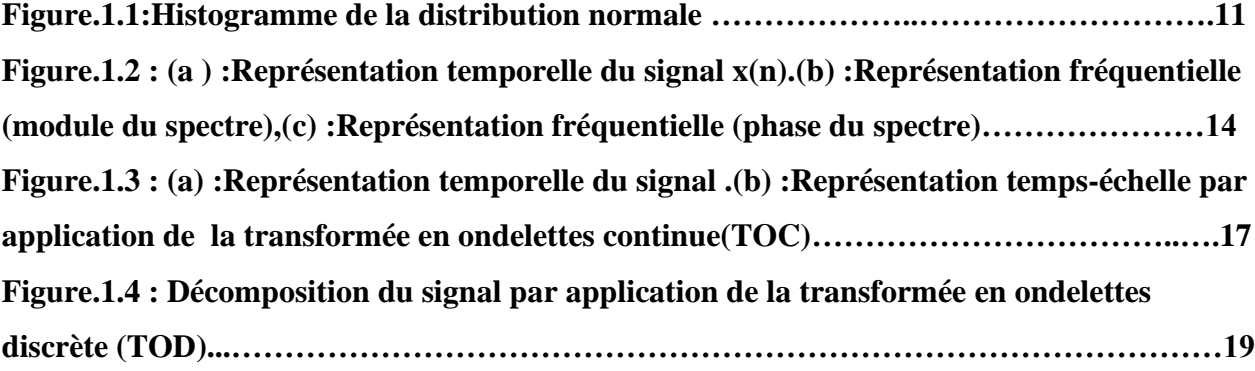

## *TPN° 2 : Traitement du signal électrocardiogramme(ECG)*

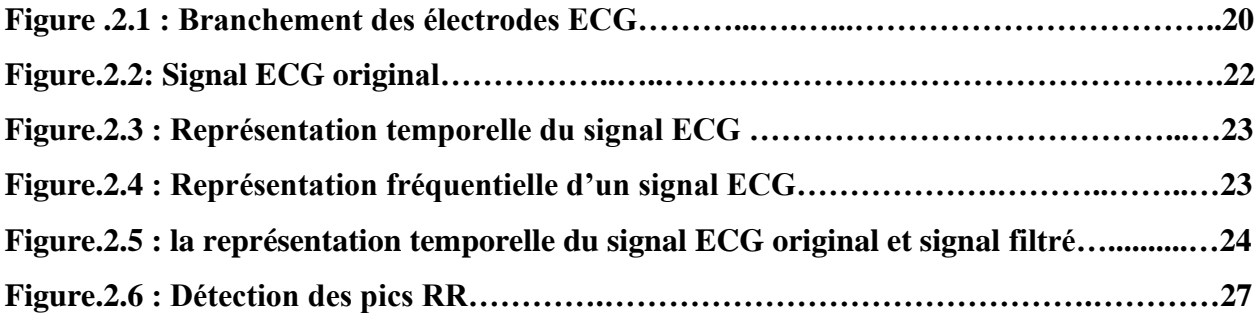

# *TPN°3 : Filtrage du signal électrocardiogramme ECG par application de la transformée en ondelettes discrète(TOD)*

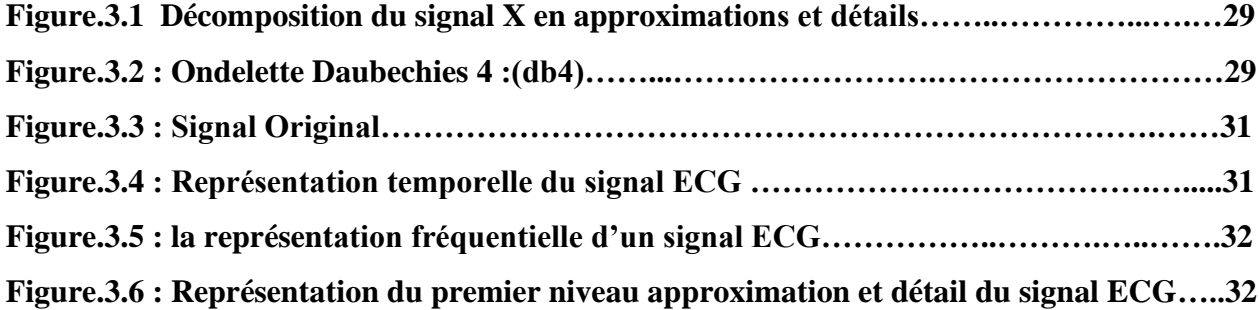

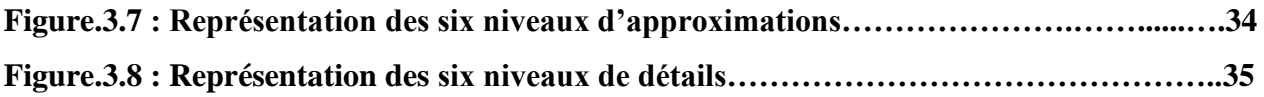

# *TPN°4 : Traitement du signal phono cardiogramme (PCG)*

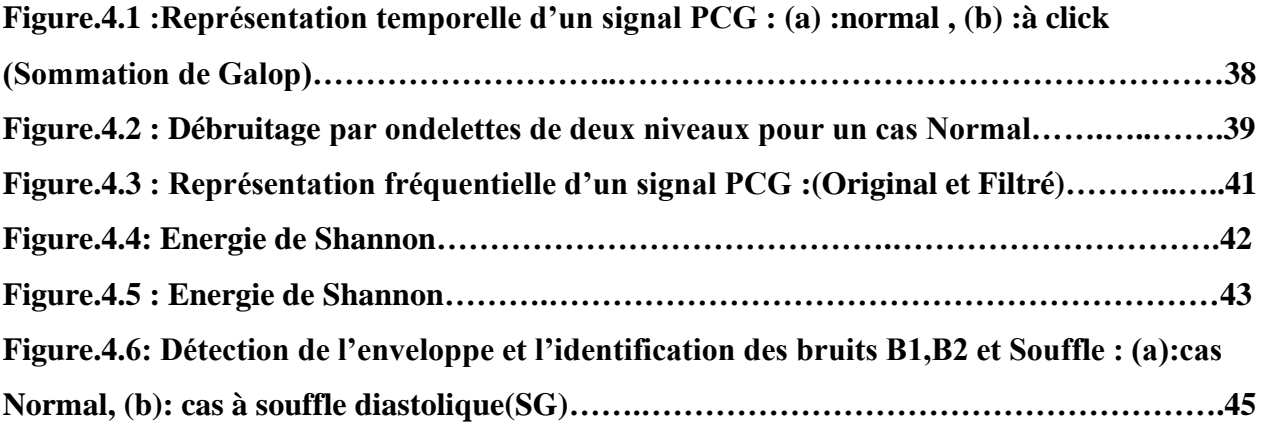

# *TPN°5 : Traitement du signal électromyogramme (EMG)*

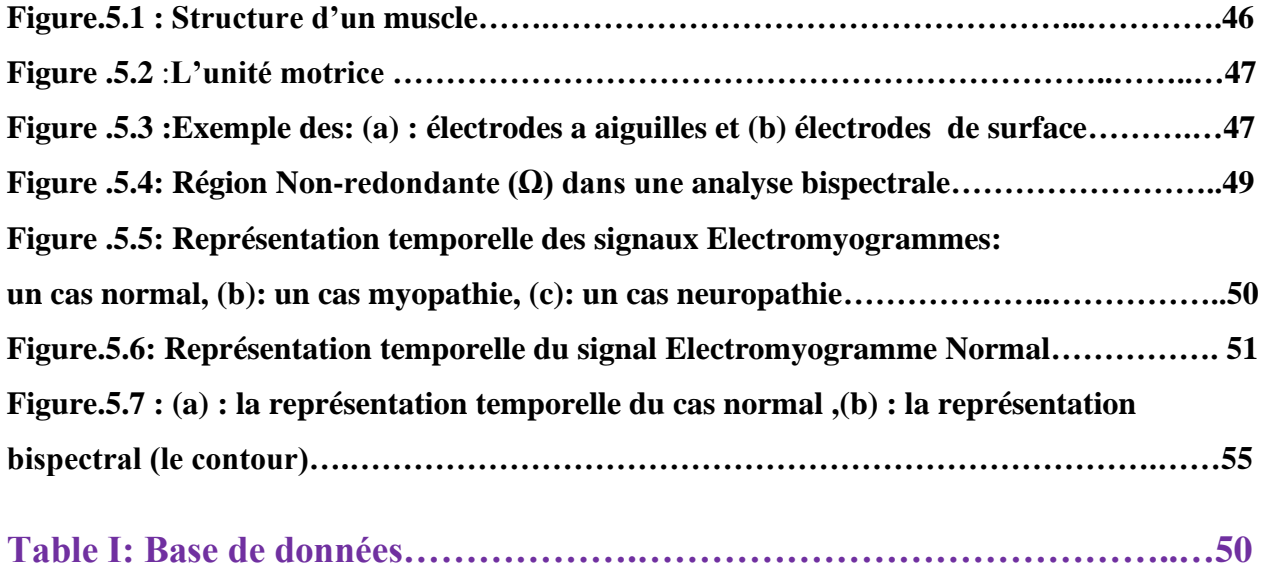

## **Introduction Générale**

La technique de traitement des signaux biomédicaux la plus ancienne est basée sur la transformation de Fourier (**F.F.T**). Elle s'est montrée très prometteuse pendant de longues années **[1-6]**. Ceci convient pour les signaux dont les propriétés statistiques sont invariantes dans le temps (stationnaires). Et comme le contenu spectral des signaux physiologiques (**ECG , PCG,EMG** ……) évolue en fonction du temps, cette technique est incapable de décrire des phénomènes transitoires et non stationnaires **[7].**C'est pour cet effet que de nouvelles approches de représentations temps-fréquence (**R.T.F**) des signaux ont été proposées. La transformée de Fourier à court terme (**T.F.C.T**) **[8],** en tant que méthode d'analyse temps-fréquence a été également appliquée, Malheureusement ces contraintes ne peuvent permettre une bonne résolution en temps et en fréquence simultanément **[9].** La transformée d'ondelette (**TO**) **[9-11]** a démontré sa tendance d'analyser les signaux physiologiques . Il existe deux versions : une version continue (**T.O.C**) et une autre discrète (**T.O.D**). La transformée en ondelettes continue (**T.O.C ou C.W.T en anglais**) est similaire à la transformée de Fourier à fenêtre glissante (**T.F.C.T**) puis qu'elle produit une représentation bidimensionnelle redondante pour décrire les caractéristiques oscillatoires locales du signal. **[12].** Ainsi elle donne une représentation dans l'espace d'état caractérisé par deux paramètres, le facteur d'échelle (dilatation) et le paramètre de translation (temps). Avec un choix approprié de l'ondelette mère, elle peut être utilisée pour mesurer localement la puissance spectrale du signal. L'avantage de cette approche est que les hautes fréquences peuvent être localisées sur un plus petit intervalle de temps que les basses fréquences.

La version discrète (**T.O.D**) est surtout utilisée en tant qu'outil de filtrage, basée beaucoup plus sur l'utilisation de la complémentarité des deux filtres, passe-haut (**détails**) et passe-bas (**approximations**).

Pour montrer pratiquement l'utilité , l'avantage et l'inconvénient de chaque technique par rapport à l'autre ,ce polycopié de travaux pratiques (TP) ,est organisé en cinq TP :

Le premier TP présente des généralités sur les « **Outils théoriques de l'analyse temps-fréquence des signaux physiologiques » .**

Le deuxième TP, intitulé : **«Traitement du signal électrocardiogramme (ECG) »,** présente les différentes étapes utilisées dans l'analyse du signal **ECG** : la représentation temporelle, le filtrage , l'analyse spectrale à base de la transformée de Fourier (**FFT**) et la fréquence cardiaque.

Le troisième TP, intitulé **:« Filtrage du signal électrocardiogramme (ECG) par application de la transformée en ondelettes discrète (TOD) »** , présente le filtrage du signal **ECG** à base de la transformée d'ondelettes (**TOD**) .

Dans le quatrième TP, intitulé **: « Traitement du signal phono cardiogramme (PCG)»** ,le filtrage s'est révélé être une étape importante dans le traitement du signal **PCG** pour faciliter l'identification des bruits et souffles (systolique et diastolique ou click) , ainsi que le calcul de la fréquence cardiaque.

Le cinquième TP , intitulé **: « Traitement du signal électromyogramme (EMG)»,** présente le traitement de trois enregistrements **EMGs** dans le domaine temporel : la représentation temporelle du signal , le calcul des paramètres et l'analyse de la sévérité pathologique, ainsi que dans le domaine fréquentiel par application de l'analyse bispectrale .

# **Objectifs généraux :**

- Manipuler sous MATLAB les différents signaux biomédicaux tels qu'**ECG, PCG** et **EMG**.
- Apprendre les notions de base sur les techniques de traitement du signal proposées.
- Apprendre à interpréter les résultats obtenus.

## *TP N°1 : Outils théoriques de l'analyse temps-fréquence des signaux physiologiques*

#### **I. But du TP**

- ✓ **Génération des signaux aléatoires.**
- ✓ **Méthodes d'analyse des signaux physiologiques:**
	- **a. Méthode fréquentielle par application de FFT.**
	- **b. Méthode spectro-temporelle par application de la T.F.C.T.**
	- **c. Méthode temps-échelle par application de la T.O.**

#### **II. Introduction :**

Le **traitement du signal** (T.S) est une discipline technique qui a pour objet l'élaboration, la détection et l'interprétation des signaux porteurs d'informations. En générale, le **traitement du signal** cherche à extraire un maximum d'information utile sur un **signal** perturbé par du **bruit** en s'appuyant sur les ressources de l'électronique et de l'informatique.

Ce **Tp** traite dans un premier temps les signaux aléatoires et les signaux bruités **,** et de façon plus détaillée l'analyse fréquentielle par application de **FFT** , l'analyse spectro-temporelle par application de la **T.F.C.T** et l'analyse temps-échelle par application de la transformée d'ondelettes(**T.O**) **.**

#### **III.Signaux aléatoires :**

On peut générer des matrice aléatoires dont les éléments sont distribués :

- **a.** Normalement avec une **moyenne nulle** et une **variance unité** à l'aide de la commande **randn(m,n).**
- **b.** Pour une distribution uniforme on utilisera la commande **rand(m,n).**c-à-d la commande a=rand(m,n) permet de créer un tableau contenant **m\*n** valeurs aléatoires entre 0 et 1.

#### **Application.1 :Code Matlab**

#### **N=200 ;% Nombre des échantillons**

**A\_Norm=randn(N) ;%Distribution normal**

#### **Question.1 : Représenter les deux distributions sur la même figure .**

Une représentation usuelle de données pseudo-aléatoires est **l'histogramme** qui s'effectue par la commande **hist(d,n\_classes)** ou **d** représente les données et **n\_classes** le nombre d'intervalle.

#### **1. Distribution normale :**

Une variable aléatoires est dite à distribution normale si sa densité de probabilité est Gaussienne.

**Application.2 :Code Matlab n\_classes=50 ; hist(A\_Norm( : ), n\_classes); title('Distribution normale ')**

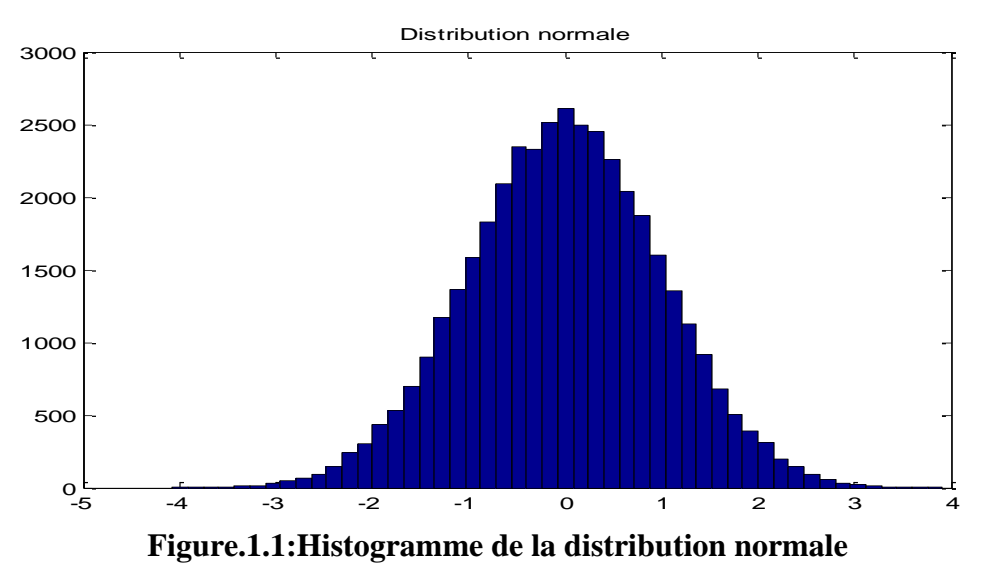

On vérifier bien que la **moyenne de la distribution** est **nulle** et que sa **variance** est égale à**1.[13] M=mean(A\_Norm( : )); M= 0.0005 std(A\_Norm( : ))^2;**

```
V= 1.0064
```
#### **2. Distribution uniforme:**

Une variable aléatoires est dite uniforme si sa densité de probabilité a pour expression sur son intervalle de définition **[a,b]** :

$$
P(X = x) = \begin{cases} \frac{1}{b-a} & a \leq x \leq b \\ 0 & \text{ailleurs} \end{cases}
$$
 (1)

## **Question.2**

- **1.** Représenter l'histogramme de la distribution uniforme **(A\_Uni)**
- **2.** Calculer la moyenne **M2** et la variance **V2** de la distribution uniforme **(A\_Uni).** Que constatez-vous ?

### **IV.Méthodes d'analyse des signaux physiologiques:**

### **1. Représentation temporelle:**

**Application .1 :** Complete le programme suivant : remplacer les pointillés par le code nécessaire.

**Fs=1000;% Fréquence d'échantillonnage.**

**N=1024 ; %Nombre de points correspond à 1s d'intervalle.**

**F1=20;%Fréquence du premier signal**

**F2=50; %Fréquence du deuxième signal**

**Te=1/fs; %Durée d'échantillonnage.**

**T=[…..:….:….];%Durée du signal**

**X=0.5\*sin(…..)+0.5\*sin(…….);%Générer le signal X**

**Y=X+0.5\*randn(size(t)); %Générer le signal Y bruité.**

**Figure(1), subplot(211),plot(…….); %Représenter le signal X.**

**subplot(212),plot(……..); %Représenter le signal Y.**

#### **Questions :**

- **1.** Définissez précisément randn(size(t)) ?
- **2.** Expliquer le principe et l'intérêt de l'échantillonnage.
- **3.** Quel est l'impact du bruit sur le signal ?

#### **2. Méthode fréquentielle :**

**La transformée de Fourier (FFT)** est un outil classique de traitement du signal. En analysant le contenu spectral du signal, cette technique permet de dévoiler et de représenter dans le domaine fréquentiel des caractéristiques (répartition de l'énergie en fonction des fréquences) que la simple représentation temporelle ne permet pas de percevoir. Son expression mathématique est la suivante:

$$
X(f) = \int_{-\infty}^{+\infty} x(t)e^{-j2\pi ft} dt
$$
 (2)

Avec *X(f)* est la transformée de Fourier **(FFT)** du signal **x(t).**

La transformée de Fourier discrète **(T.F.D)** pour la série temporelle x(t) de N points est donnée par :

$$
X(k) = \frac{1}{N} \sum_{n=0}^{N-1} x(n) e^{-j2\pi \frac{nk}{N}} dt
$$
 (3)

Avec *X(k)* est la transformée de Fourier discrète (TFD)du signal **x(n).**

L'analyse de Fourier est un outil indispensable dans de nombreux domaines de la recherche, mais elle montre vite des limites justifiées dès lors que l'on sort du cadre rigoureux de sa définition : le domaine des signaux stationnaires d'énergie finie. Dans cette analyse, tous les aspects temporels (début, fin, durée d'un événement), deviennent illisibles dans le spectre.

Considérons par exemple le signal x(n) régi par :**[13]**

$$
x(n) = \begin{cases} \sin(2\pi f_1 n_1) & 0 \le n_1 \le N_1 - 1 \\ \sin(2\pi f_2 n_2) & N_1 \le n_2 \le N_1 + N_2 - 1 \end{cases}
$$

Avec :*N1=128 et N2=64 ;f1=0.1Hz et f2=0.2Hz.***[Figure.1.2]**

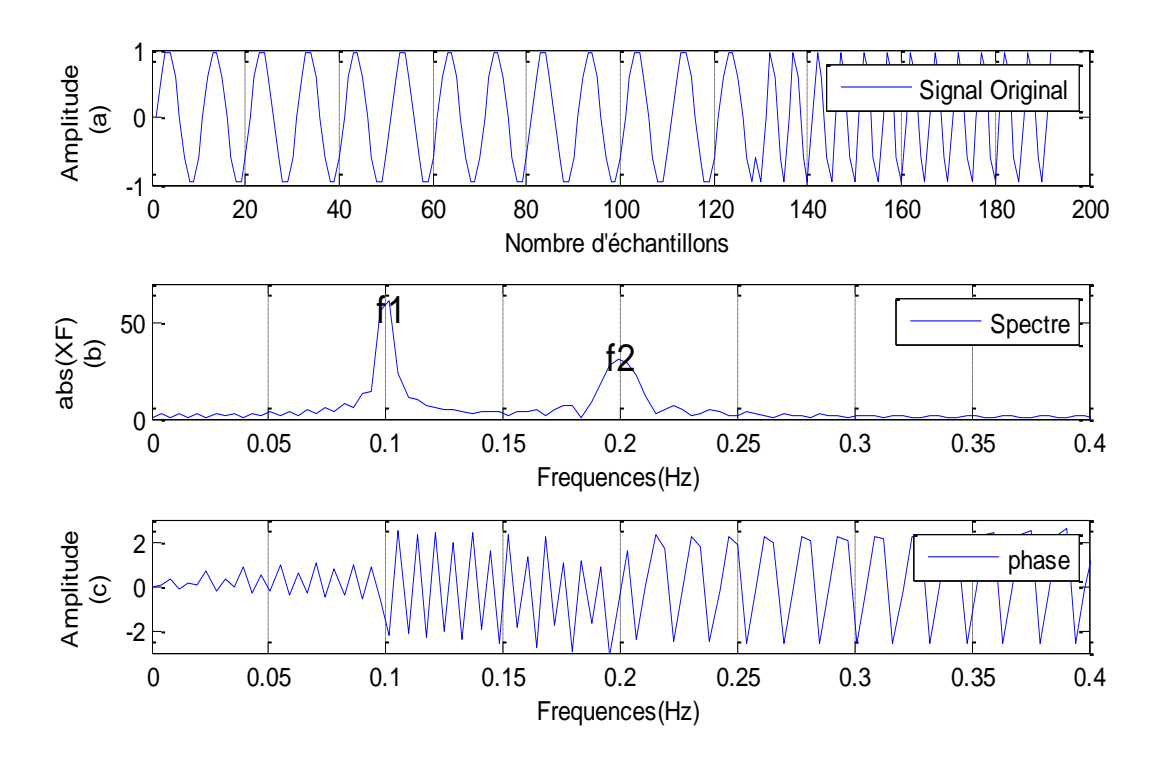

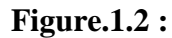

**(a) Représentation temporelle du signal x(n).**

- **(b) Représentation fréquentielle (module du spectre)**
- **(c) Représentation fréquentielle (phase du spectre)**

D'après cette figure on remarque que :

- **1.** L'intervalle n=[0 :N1-1] est préservé pour le signal de base fréquence.
- **2.** L'intervalle n=[N1 :N1+N2-1] est préservé pour le signal de haute fréquence.
- **3.** Les deux pics sont situés aux fréquences 0.1 Hz et 0.2Hz

### **Questions :**

- **1.** Développer un programme **MATLAB** qui permet de retrouver le résultat de la **Figure.1.2.**
- **2.** Permuter la disposition des deux sinusoïdes. Y a-t-il une influence sur le spectre obtenu ?
- **3.** Ajouter un bruit blanc (la fonction randn) et visualiser le spectre d'amplitude et de phase (la fonction angle).

#### **3. Méthode temps-fréquence(Transformée de Fourier à Court terme : T.F.C.T)**

Comme le contenu spectral des signaux physiologiques évolue en fonction du temps, les techniques de moyennage temporel des amplitudes sont incapables de décrire des phénomènes transitoires et non stationnaires **[7]**.C'est à cet effet que de nouvelles approches de représentations temps-fréquence (**RTF**) des signaux ont été proposées.

La transformée de Fourier à court terme (**T.F.C.T**), en tant que méthode d'analyse tempsfréquence peut être également appliquée. Celle-ci consiste à faire coulisser une fenêtre d'analyse le long du signal étudié mais les dimensions de cette fenêtre doivent être fixées de façon à garantir les conditions de stationnarité. Malheureusement ces contraintes ne peuvent permettre une bonne résolution en temps et en fréquence simultanément **[9]**.

**Application:** Taper la suite du programme demande précédemment **:[13]**

**nsi=3; Lfft=256 ; npt=(fix((T1+T2)/nsi)); xs=zeros(npt,nsi) xs(:)=z(1:npt\*nsi); xsf=abs(fft(xs,Lfft)); xsf=xsf(Lfft/2:-1:1 ,:); temps=[0:npt:npt\*nsi-1]; figure(3),mesh(xsf);view(-60,30)**

#### **Questions :**

- **1.** Changer la valeur de **nsi** (N=3,6,9) .
- **2.** Expliquer le résultat obtenu puis compléter le paragraphe suivant :

D'après ces résultats nous avons constatez que : Le choix d'une fenêtre étroite permet d'avoir une **……………………………….………………………………** néanmoins une fenêtre temporelle large menée à **………………………………………………..** Malheureusement, une fois la fenêtre est choisie, sa taille est fixe et par conséquent la résolution temporelle et fréquentielle**…….**

#### **4. Méthode temps-échelle (Transformée en ondelettes : TO)**

La transformée d'ondelettes (**TO**), reste ainsi tout indiquée pour l'analyse des signaux physiologiques. Cette technique a montré son efficacité dans l'analyse temps-fréquence, qui est due à sa fenêtre d'analyse de dimensions souple et adaptative ce qui lui permet d'avoir une bonne résolution temporelle pour les composantes hautes fréquences et une bonne résolution fréquentielle pour les composantes basses fréquences.

Donc on peut voir cela comme une adaptation de l'ondelette à l'**échelle** qu'on lui impose : plus la fenêtre est petite dans le temps, plus l'ondelette va être compressée et osciller rapidement. Le contraire se produira quand la fenêtre est dilatée.

Il existe deux version d'ondelettes une version continue qui la transformée en ondelette continue (**TOC**) et la version discrète qui est la transformée en ondelette discrète (**TOD**).

#### **1. La transformée en ondelettes continue (TOC)**

Pour représenter la transformée en ondelettes continue (**TOC**) , taper le code suivant :

 $C = \text{cwt}(X, 1:128, 'db4', 'plot');$ **avec: X:**signal à analyser.. **1:128:** échelle de notre analyse **db4:** ondelette à utiliser.

**Application :** Taper le programme suivant : **N=1024; Fs = 1000; te=1/Fs; t=[te:te:N\*te]; F1 = 10;**  $x = \sin(2 \cdot \pi) * t \cdot F1;$ **figure(1), subplot(211),plot(x);**

**title('Signal');**

**xlabel('Nombre d''échantillons')**

**ylabel('Amplitude')**

**subplot(212),**

 $ccfs = \text{cwt}(x, 1:128, 'db4', 'plot');$ 

**title('Continuous Transform, absolute coefficients.')** 

**colormap(jet);**

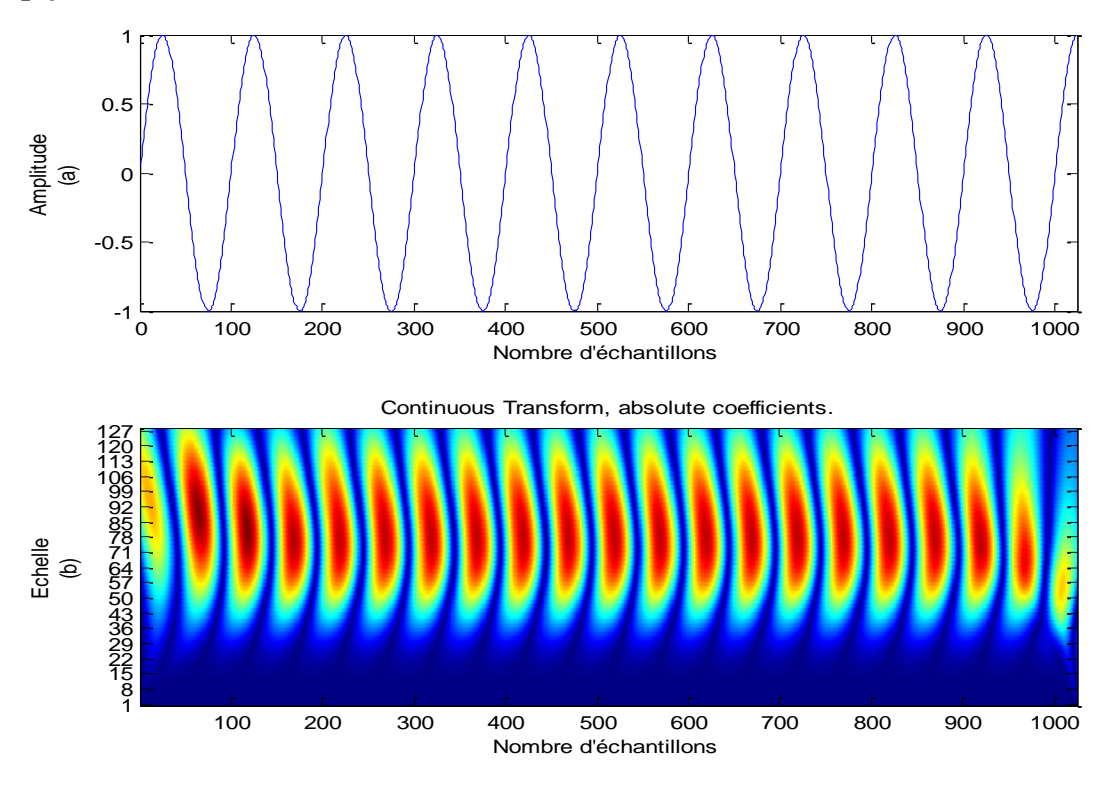

## **Figure.1.3 :**

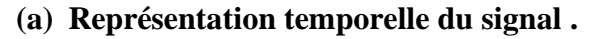

## **(b) Représentation temps-échelle par application de la transformée en ondelettes continue(TOC).**

La **Figure.1.3.(b)** est une représentation temps-échelle du signal  $x(t)$ .

### **Questions :**

- **1.** Visualiser la figure puis interpréter le résultat obtenu.
- **2.** Changer l'échelle de 1 à 64 avec un pas de 2 puis de 1 à 192 avec un pas de 2.

Ce changement a-t-il un effet sur la qualité du signal obtenu ?

**3.** Effectuant maintenant une analyse continue des ondelettes en utilisant l'interface graphique de Matlab : taper

**>>wavemenu**

Cliquer sur **continuous Wavelet 1-D** puis traiter le signal **noissin** 

**(C:\ProgramFiles\MATLAB\R2014a\toolbox\wavelet\wavedemo),**par différents types d'ondelettes.

## **2. La transformée en ondelettes discrète (TOD)**

La discrétisation de la **TOC** : est la transformée d'ondelettes discrète(**TOD**).

Pour faire une décomposition par application de la transformée en ondelettes discrète (**TOD**) taper :

**[cA1,cD1] = dwt(X,'db4');%génère les approximations (CA1) et les détails(CD1) avec: X:**signal à analyser.. **cA1:** Approximation **cD1 :**Détail **db4:** ondelette à utiliser.

• Pour construire le niveau 1 de l'approximation **A1** et le détail **D1** à partir de **cA1** et **cD1** Taper :

**A1 = upcoef('a',cA1 ,'db4',1,N);**

## **D1 = upcoef('d',cD1 ,'db4',1,N);**

• Pour présenter les résultats obtenus on procède comme suit :

## **Figure(1),subplot(121) ;plot(A1) ;title('Approximation A1')**

## **subplot(122) ;plot(D1) ;title('Detail D1')**

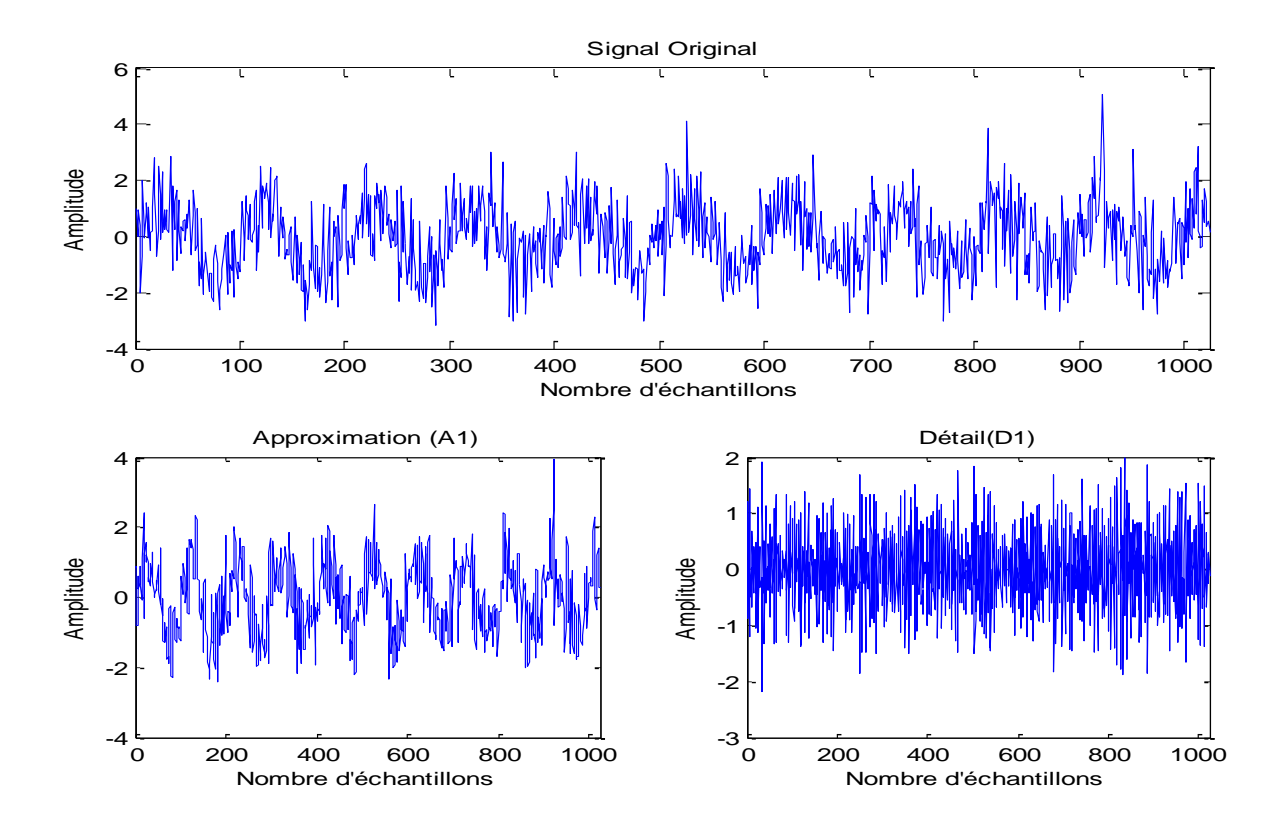

**Figure.1.4 : Décomposition du signal par application de la transformée en ondelettes discrète (TOD).**

• pour obtenirla transformée en ondelettes discrète inverse (**TODI**) taper:

## **A0=idwt( cA1 ,cD1,'db4',N)**

**Question :** Visualiser la figure puis interpréter le résultat obtenu.

## *TP N° 2 : Traitement du signal électrocardiogramme( ECG)*

#### **I. But du TP**

- ✓ **Représentation temporelle du signal ECG.**
- ✓ **Filtrage du signal ECG.**
- ✓ **Représentation fréquentielle du signal ECG par application de la FFT .**
- ✓ **Détection des pics RR .**
- ✓ **Calcul de la fréquence cardiaque.**

#### **II. Introduction**

L'**électrocardiographie** est une représentation graphique de l'activité électrique du [cœur.](https://fr.wikipedia.org/wiki/C%C5%93ur) Cette activité électrique est liée aux variations de [potentiel électrique](https://fr.wikipedia.org/wiki/Potentiel_%C3%A9lectrique) des cellules spécialisées dans la contraction (myocytes) et des cellules spécialisées dans l'automatisme et la conduction des influx. Elle est recueillie par des [électrodes](https://fr.wikipedia.org/wiki/%C3%89lectrode) à la surface de la [peau.](http://peau/)**[14]**

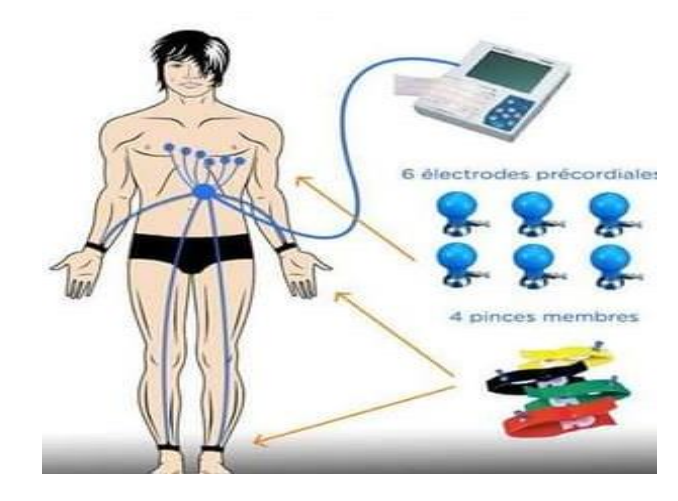

**Figure.2.1 : Branchement des électrodes ECG.[14]**

L'électrocardiogramme est le tracé papier de l'activé électrique dans le cœur. L'électrocardiographe est l'appareil permettant de faire un électrocardiogramme.

L'électrocardiogramme regroupe trois ondes importantes appelées onde P, complexe QRS et onde T qui traduisent respectivement l'activité auriculaire, l'activité ventriculaire et la repolarisation ventriculaire.

Le complexe QRS est la partie la plus significative du signal ECG, il donne les informations utiles sur le comportement cardiaque. L'enchaînement de ces complexes permet par ailleurs de déterminer la fréquence cardiaque, c'est-à-dire le nombre de cycle cardiaque par unité de temps. Une fréquence cardiaque normale est comprise entre 60 et 100 battements par minute, en dessous de cette valeur, le patient est en « bradycardie », au-dessus de cette valeur, le patient est en « tachycardie ».

Pour un diagnostic « fiable », l'analyse des signaux ECGs par une simple auscultation reste insuffisante. Les techniques du traitement du signal, ont permis donc d'étudier toute variation du signal ECG en se basant sur les informations à extraire telles : le contenu fréquentiel et la fréquence cardiaque.

Avant tout traitement , une étape de prétraitement est indispensable afin de diminuer le plus possible l'effet des interférences perturbatrices (les interférences avec le réseau électrique(50Hz), les fluctuations de la ligne de base,…ect), en conservant les composantes utiles du signal analysé , appelée **le filtrage** . Généralement le filtre utilisé est un filtre numérique récursif de **ButterWorth** de bande passante [2.5 :30]Hz, d'ordre **5.[15]** . Le complexe **QRS** a une énergie maximale dans la bande passante de  $[2.5 : 30]$ Hz.

Dans ce travail on va traiter trois cas : un cas normal et deux cas pathologiques échantillonnés à 360Hz.

#### **III.Partie pratique :**

**1. La représentation temporelle du signal ECG :**

**a. Charger et tracer le signal ECG:**

**clear all ; % Supprimer toutes les variables de l'espace de travail**

**close all ;% Fermer toutes les figures courantes**

**clc ;% Nettoie l'historique des commandes**

load MO3ECG1.DAT; **% Charger le signal ECG**

y=MO3ECG1(1:2500)**;% Créer un vecteur de 2500 échantillons**

Figure(1),plot(y);**%Tracer le signal original**

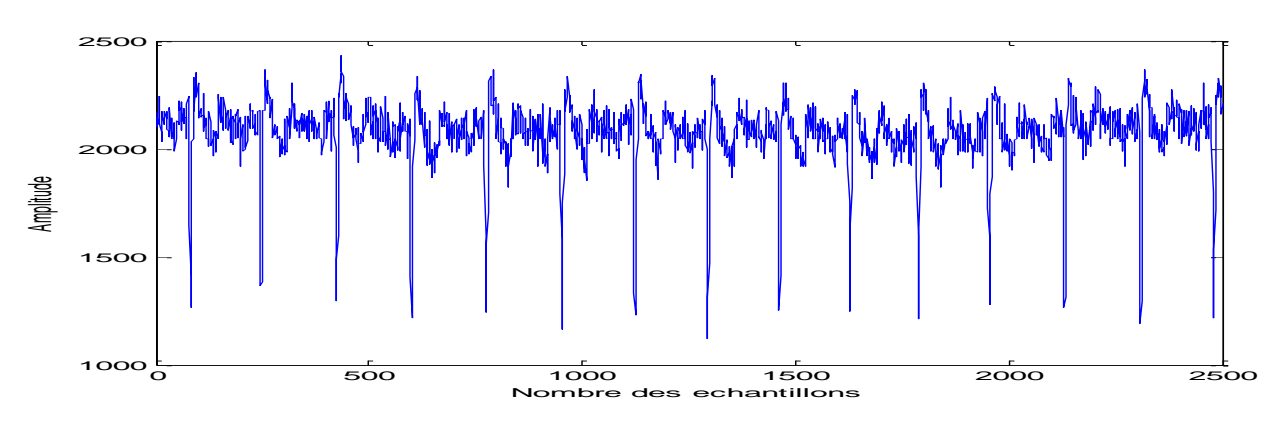

**Figure.2.2: Signal ECG original.**

Cette figure montre un signal inversé de 2500 échantillons, décalé vers le haut et qui ne commence pas par l'origine donc il faut l'inverser et le déplacer vers l'origine.

#### **b. Tracer le signal ECG sur l'axe :Ox :**

x=sum(y)/2500;**%Calculer la moyenne du signal**

x1=ones(1,2500)\*x;**% Créer un vecteur de 2500pts**

x3=y-x1';**% Déplacer le signal vers l'origine**

fe=360 ;**%Fréquence d'échantillonnage**

Te=1/fe;**%Durée d'échantillonnages**

t=[1:1:5000]\*Te;**% Durée du signal**

Figure(2), plot(t,-x3);**%Représentation temporelle du signal.**

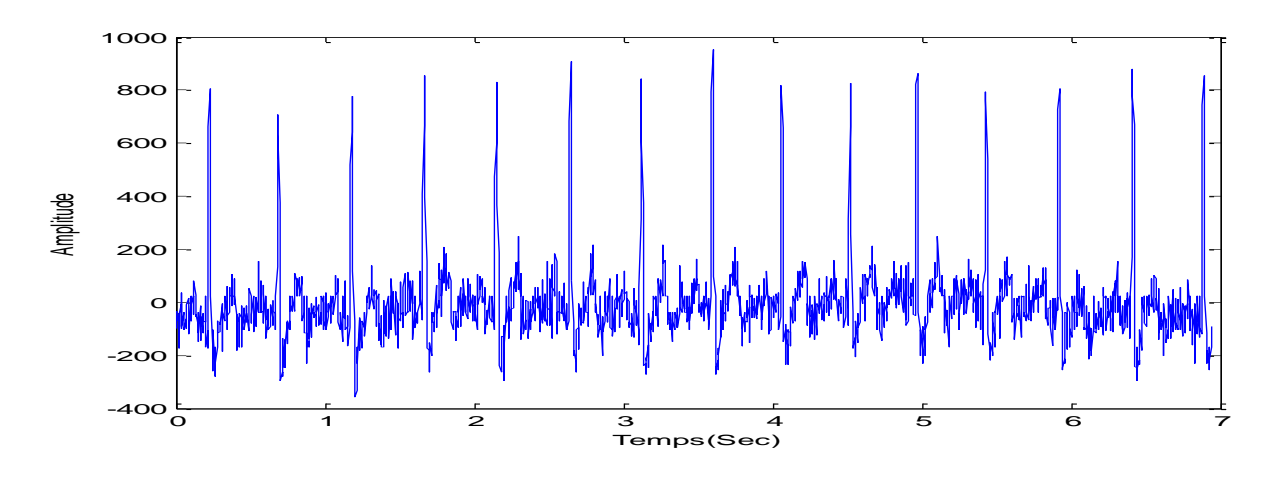

**Figure.2.3 : Représentation temporelle du signal ECG .**

## **2. La représentation fréquentielle du signal ECG :**

La **Figure .2.4** , montre la représentation fréquentielle du signal ECG échantillonné par une fréquence d'échantillonnage de 360Hz.

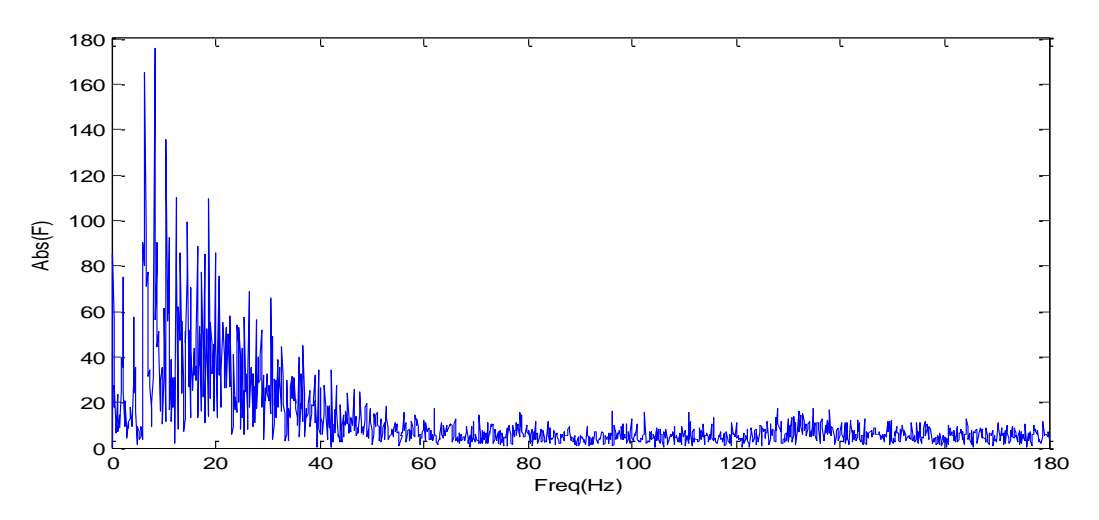

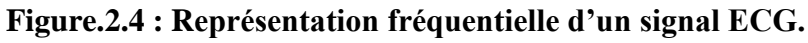

## **Application 1 :**

**1.** Complétez le programme suivant ; remplacez les pointillés par le code nécessaire, afin d'obtenir la représentation de la figure.4

fe=1/Te;**% Fréquence d'échantillonnage**

f=……………………………….;

F=…………………………….;

```
figure(3),plot(f,abs(F)) ;%Représentation fréquentielle du signal.
xlabel('Freq(Hz)');
ylabel('Abs(F)');
axis([0 200 0 200]) ;%Pour limiter notre signal
   2. Interpréter le résultat obtenu.
```
#### **3. Filtrage du signal ECG**

Le filtrage du signal est une étape primordiale dans le traitement du signal ECG pour diminuer le plus possible l'effet des interférences perturbatrices. La figure suivante **Figure.2.5 :** est une représentation temporelle du signal ECG filtré par un **filtre passe bande de butterworth d'ordre 5.**

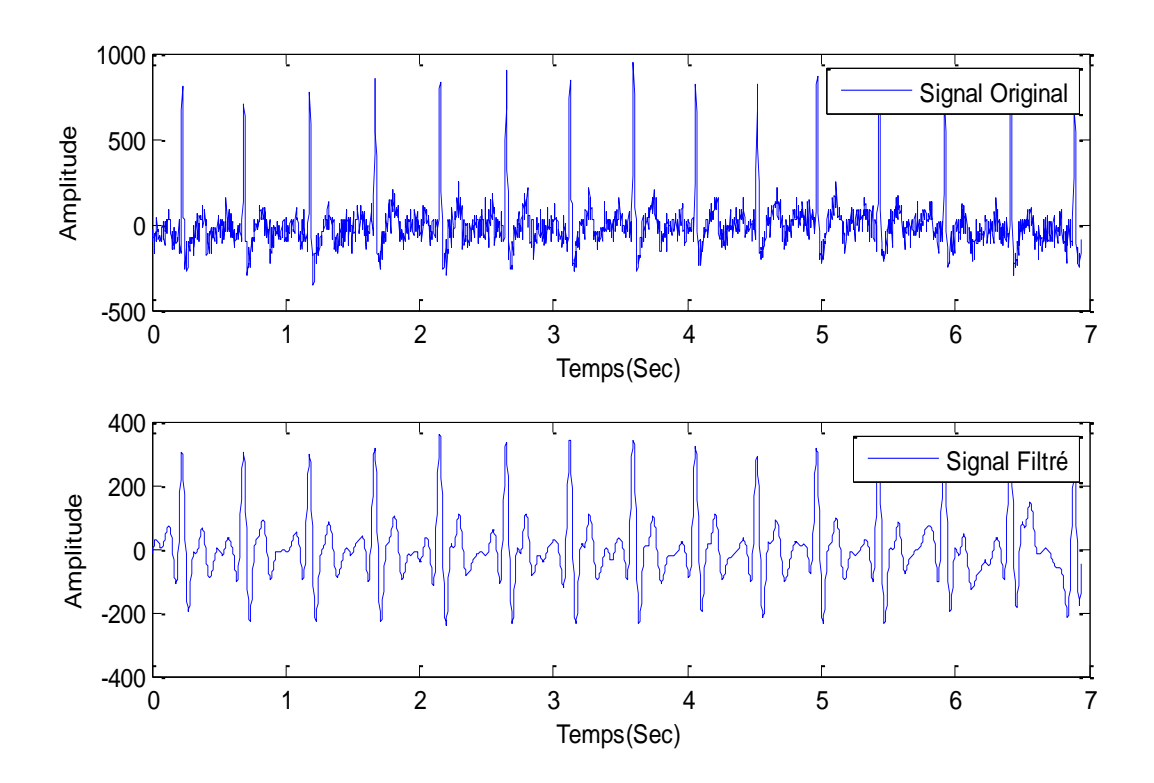

**Figure.2.5 : La représentation temporelle du signal ECG original et signal filtré.**

**Application 2 :**

**1.** Complétez le programme suivant ; remplacez les pointillés par le code nécessaire, afin d'obtenir la représentation de la **figure.2.5**

**%filtre passe bande de butterworth d'ordre 5**

Ordre=5 ;**%Ordre du filtre**

fe=360 ;**%Fréquence d'échantillonnage**

W=…. ; **%Bande passante w=[2.5-30]Hz .**

[b,a]=……….… ;**%Calcul des coefficients de filtre butterworth**

**%filtrage du signal** 

z=filtfilt(b,a,x3) ;**%Filtrage du signal**

Figure(4),

 $subplot(211), plot(t,x3),$  title ('Signal Original')

subplot(212),plot(t,z), title ('Signal Filtré')

- **2. Interpréter le résultat obtenu.**
- **3. Quel est le paramètre le plus affecté par le bruit ?**

## **4. La représentation fréquentielle du signal ECG filtré :**

## **Application 3 :**

- 1. Donner la représentation fréquentielle du signal filtré.
- 2. Afficher la représentation fréquentielle du signal original et filtré sous la même figure (utiliser la commande : hold on hold off).
- 3. Expliquer le résultat obtenu.

#### **5. Détection des pics par un seuil fixe.**

La détection des pics (RR) a été largement appliquée pour calculer le rythme cardiaque . Dans ce Tp nous nous baserons sur la comparaison entre l'amplitude des échantillons à base d'un seul fixé manuellement.

Le programme suivant est un exemple de la détection des pics par un seuil S=200.**[Figure.2.6]**

s=200; **%Seuil**

## j=1;**%Compteur**

for  $i=2$ :length $(z)$ -2

if  $z(i-1) < z(i) \& z(i+1) < z(i) \& z(i) > s$ 

pic(j)=z(i);**%Amplitude du Pic**

t1(j)=t(i);**%Durée du Pic**

j=j+1; **%Incrémenter le compteur** 

end

end

Figure(5), plot(t1,pic,'r\*'),**hold on**; **%Tracé des Pics**

plot(t,z), **hold off;%Signal Filtré**

xlabel('Temps(sec)');

ylabel('Amplitude');

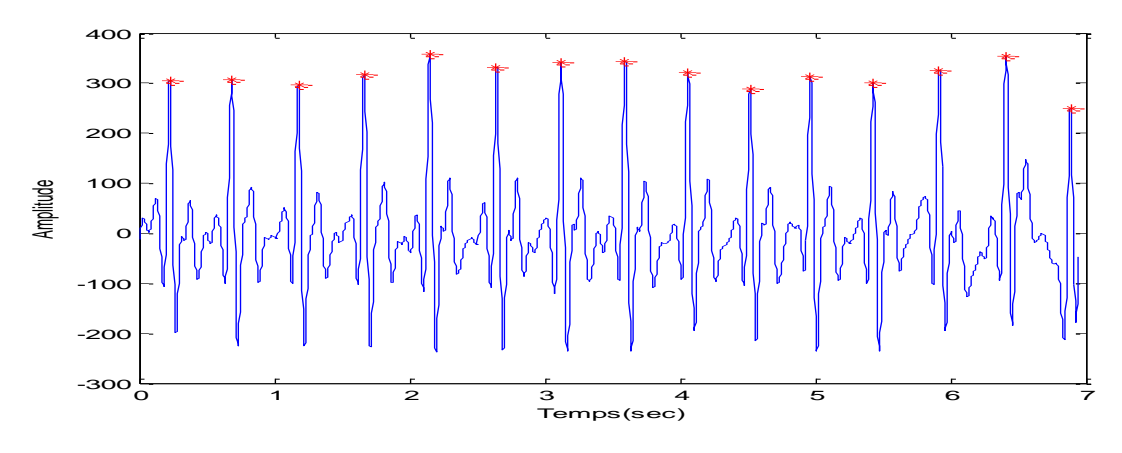

**Figure.2.6 : Détection des pics RR.**

## **Application 4 :**

- **1.** Appliquer le même principe sur les enregistrements 106s1 , 109 et 100 de la base de donnée MIT.
- **2.** Expliquer et comparer les résultats obtenus.
- **3.** Calculer le rythme cardiaque.

## *TP N° 3 : Filtrage du signal électrocardiogramme ECG par application d'ondelettes :Transformée en ondelettes discrètes(TOD) .*

#### **I. But du TP**

- ✓ **Filtrage du signal ECG par ondelettes(TOD).**
- ✓ **Représentation fréquentielle du signal ECG .**
- ✓ **Détection des pics RR .**
- ✓ **Calcul de la fréquence cardiaque***.*

#### **II. Introduction :**

La transformation d'ondelettes (**TO**), permet d'appliquer une analyse multi résolution sur le signal étudié. Cette analyse qu'il conviendrait d'appeler temps-échelle, utilise une gamme très étendue d'échelles pour analyser le signal. L'analyse multi résolution de la transformation d'ondelettes équivaut à une décomposition atomique temps-échelle.

Chacun des atomes peut s'interpréter comme étant une projection locale du signal analysé et est obtenu à partir d'une ondelette  $\psi(t)$  unique par une translation en temps et une dilatation.

A partir d'une fonction bien localisée ; dans le plan temps-échelle, on lui associe la famille d'ondelettes  $\Psi_{s,\tau}(t)$  générées par des translations et des dilatations de  $\psi(t)$ :

$$
\psi_{s,\tau}(t) = \left(\frac{1}{\sqrt{s}}\right) * \frac{\psi(t-\tau)}{s}
$$

$$
s \in R, \tau \geq 0
$$

$$
\tag{1}
$$

Avec:

*s* = coefficient d'échelle (coefficient de dilatation de l'ondelette) = *1/f*.

*τ* = coefficient de translation (déplacement de la fenêtre le long du signal) .

Les ondelettes sont de forme constante mais de taille variable, proportionnelle au paramètre de dilatation (ou contraction) par *s* (facteur d'échelle) et translation par *τ.* La transformation en ondelettes est aussi interprétée comme étant un processus de filtrage du signal analysé par un filtre passe-bande de bande passante variable. C'est le paramètre « *τ* » qui fixe la valeur de cette bande **[16]**.

La transformée continue d'ondelette (**TOC**) est définie donc par le calcul des coefficients :

$$
\mathcal{W}_x(s,\tau) = \left(\frac{1}{\sqrt{s}}\right) \int_{-\infty}^{+\infty} x(t) \psi^*(t-\tau) / s dt
$$
\n(2)

La discrétisation de la **TOC** : est la transformée d'ondelettes discrète(**TOD**), passe, en fait, par la discrétisation des facteurs d'échelle **S** et de translation **τ** sous la condition que celle-ci permet la construction d'une base orthonormal dans  $L^2(R)$  ( $s = 2^j$ ,  $\tau = k2^j$  avec(jetk  $\in \mathbf{z}$ )).

La transformée discrète d'ondelette basée beaucoup plus sur l'utilisation de la complémentarité des deux filtres, passe-haut et passe-bas, va servir à l'extraction d'informations caractérisant les transitions rapides du signal (**Détails**).

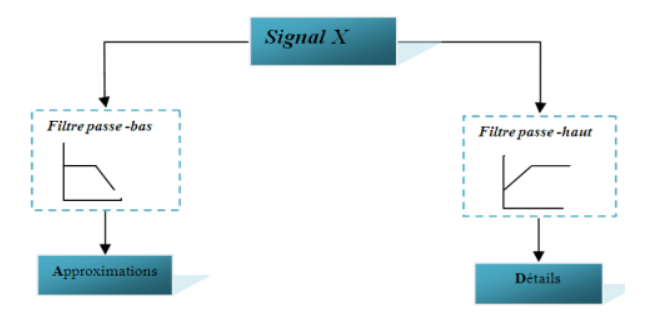

**Figure.3.1 :Décomposition du signal X en approximations et détails.**

Plusieurs travaux **[17-18]** sur l'analyse du signal ECG par ondelette ont constaté que la famille d'ondelette '*Daubechies*' et plus particulièrement l'ondelette '*db4*' est la mieux adaptée pour le traitement du signal ECG car sa forme présente une similitude avec le complexe QRS .

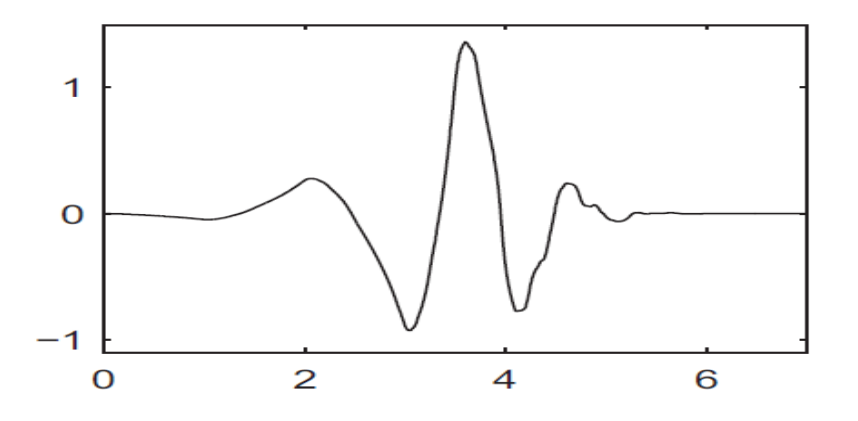

**Figure.3.2 :Ondelette Daubechies 4 :(db4) .[19]**

**III.Partie pratique :** 

## **1. La représentation temporelle du signal ECG :**

**a. Charger le signal ECG:**

load ('106s1.mat'); **% Charger le signal ECG**

y=s1(1:5000);**% Créer un vecteur de 5000 échantillons**

Figure(1),plot(y);**%Tracer le signal original**

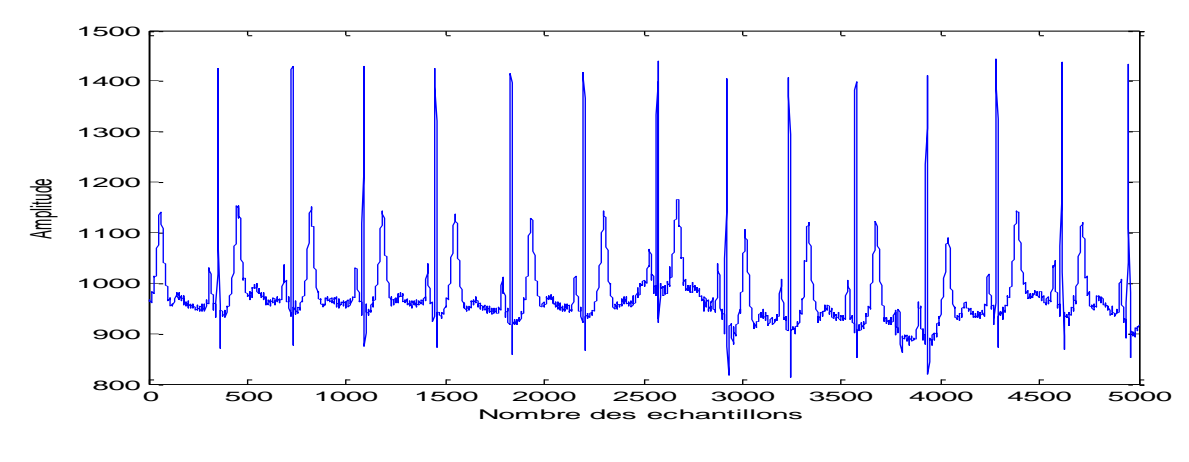

**Figure.3.3 : Signal Original.**

Cette figure montre un signal qui ne commence pas par l'origine donc il faut le déplacer vers l'origine.

**b. Tracer le signal ECG sur l'axe :Ox :**

x=sum(y)/5000;**%Calculer la moyenne du signal**

x1=ones(1,5000)\*x;**% Créer un vecteur de 5000pts**

x3=y-x1';**% Déplacer le signal vers l'origine**

fe=360 ;**%Fréquence d'échantillonnage**

Te=1/fe;**%Durée d'échantillonnages**

t=[1:1:5000]\*Te;**% Durée du signal**

Figure(2), plot(t,x3);**%Représentation temporelle du signal.**

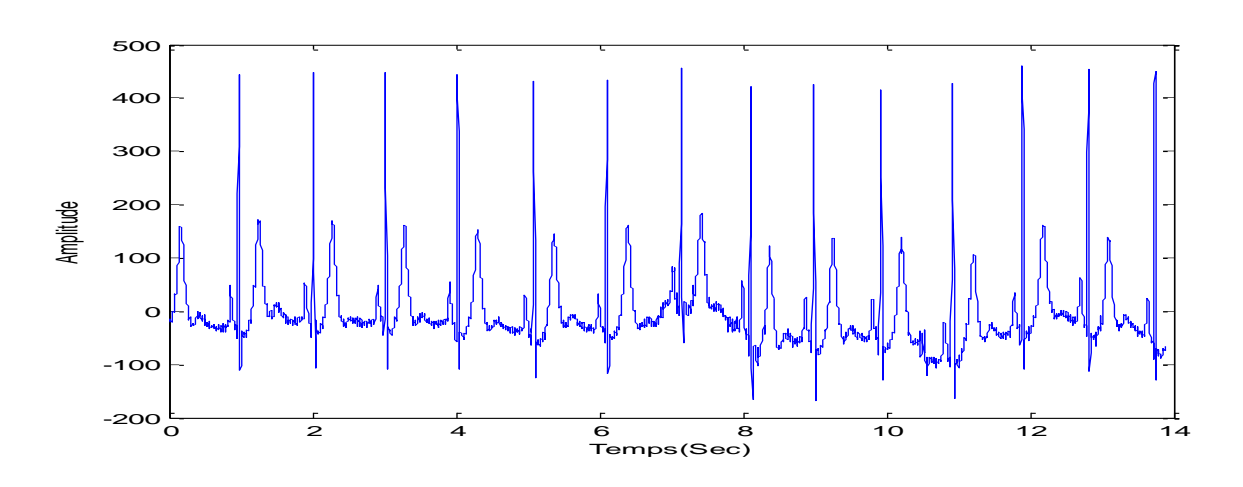

**Figure.3.4 : Représentation temporelle du signal ECG .**

**2. La représentation fréquentielle du signal ECG non filtré:**

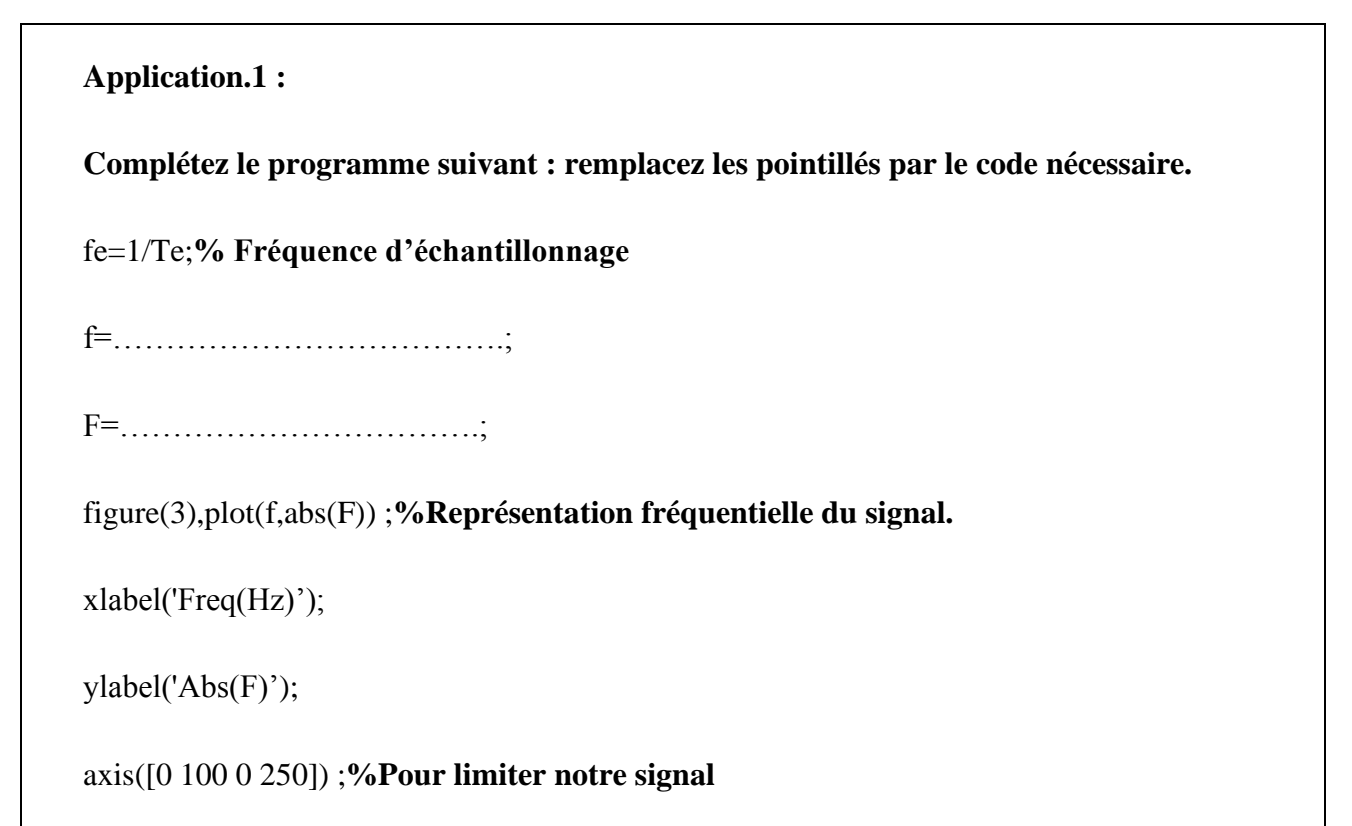

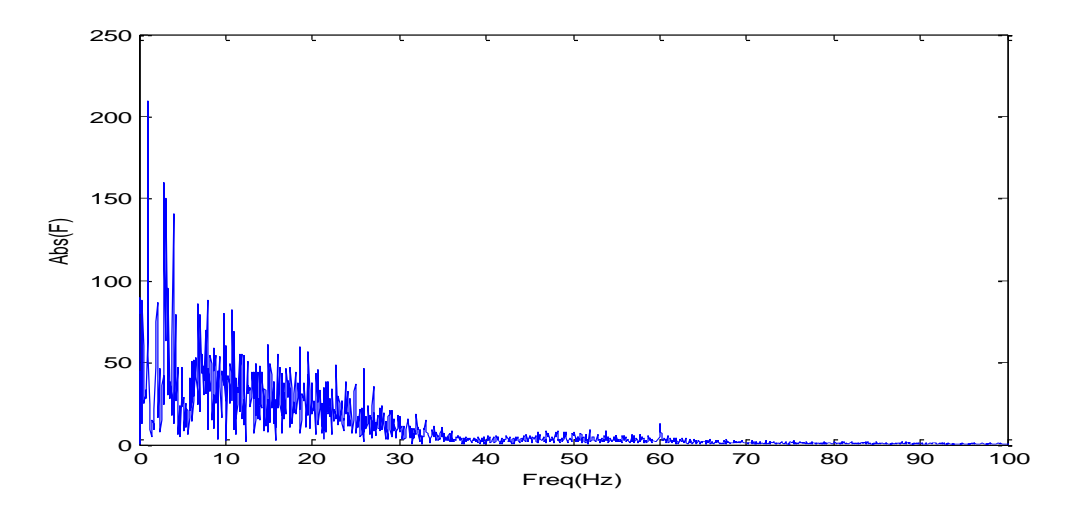

**Figure.3.5 : La représentation fréquentielle d'un signal ECG.**

## **3. Filtrage du signal ECG par ondelettes :**

La décomposition du signal ECG par ondelettes , rencontre plusieurs problèmes lors du filtrage , parmi lesquelles:

- ➢ **Le choix de l'ondelette analysante (db4).**
- ➢ **Le niveau de décomposition.**

Le programme MATLAB suivant , montre une décomposition niveau **1(premier niveau d'approximation : A1 et premier niveau de détail :D1)** à base de l'ondelettes '**db4**'.

### **%La décomposition :**

[c,l]=wavedec(Ecg,6,'db4'**);%décomposition du signal à plusieurs niveaux (6niveaux)**

**%La reconstruction des approximations :**

a1=appcoef(c,l,'db4',1); **%Coefficient d'approximation**

a1 = wrcoef('a',c,l,'db4',1);**%Reconstruction d'approximation a1**

### **%La reconstruction des détails :**

 $[d1,d2,d3,d4,d5,d6] = \text{detcoef}(c,l,[1,2,3,4,5,6])$ ;

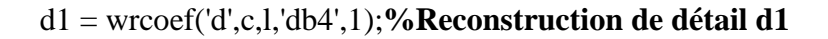

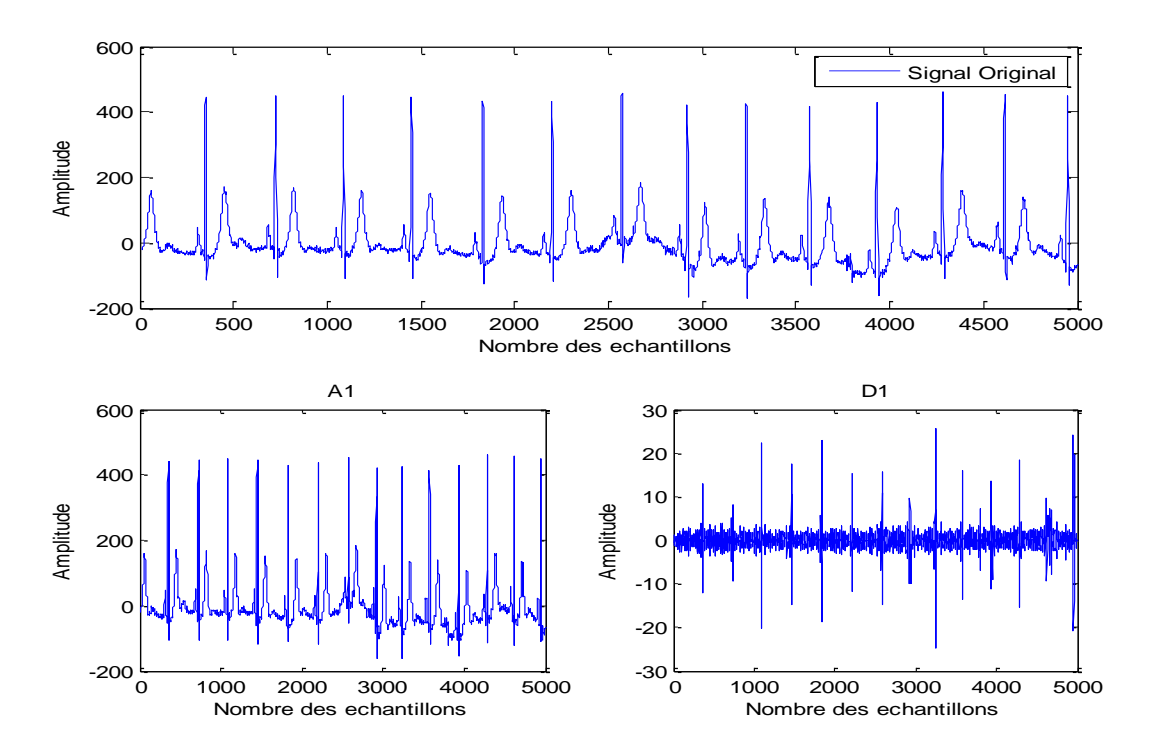

**Figure.3.6 : Représentation temporelle du premier niveau d'approximation et de détail du signal ECG.**

Selon les résultats obtenus, on remarque une partie base fréquence qui est l'approximation (A1) et une partie haute fréquence bruité qui est le détail(D1).

La figure suivante **[Figure.3.7** ] montre une représentation de six niveaux d'approximations et détails. La fréquence d'échantillonnage est de 360Hz **[15].** Les approximations **A1 : A6** et les détails **: D1 : D6** , correspondent aux différentes bandes fréquentielles , obtenues à partir d'une décomposition par application de la **T.O.D**.

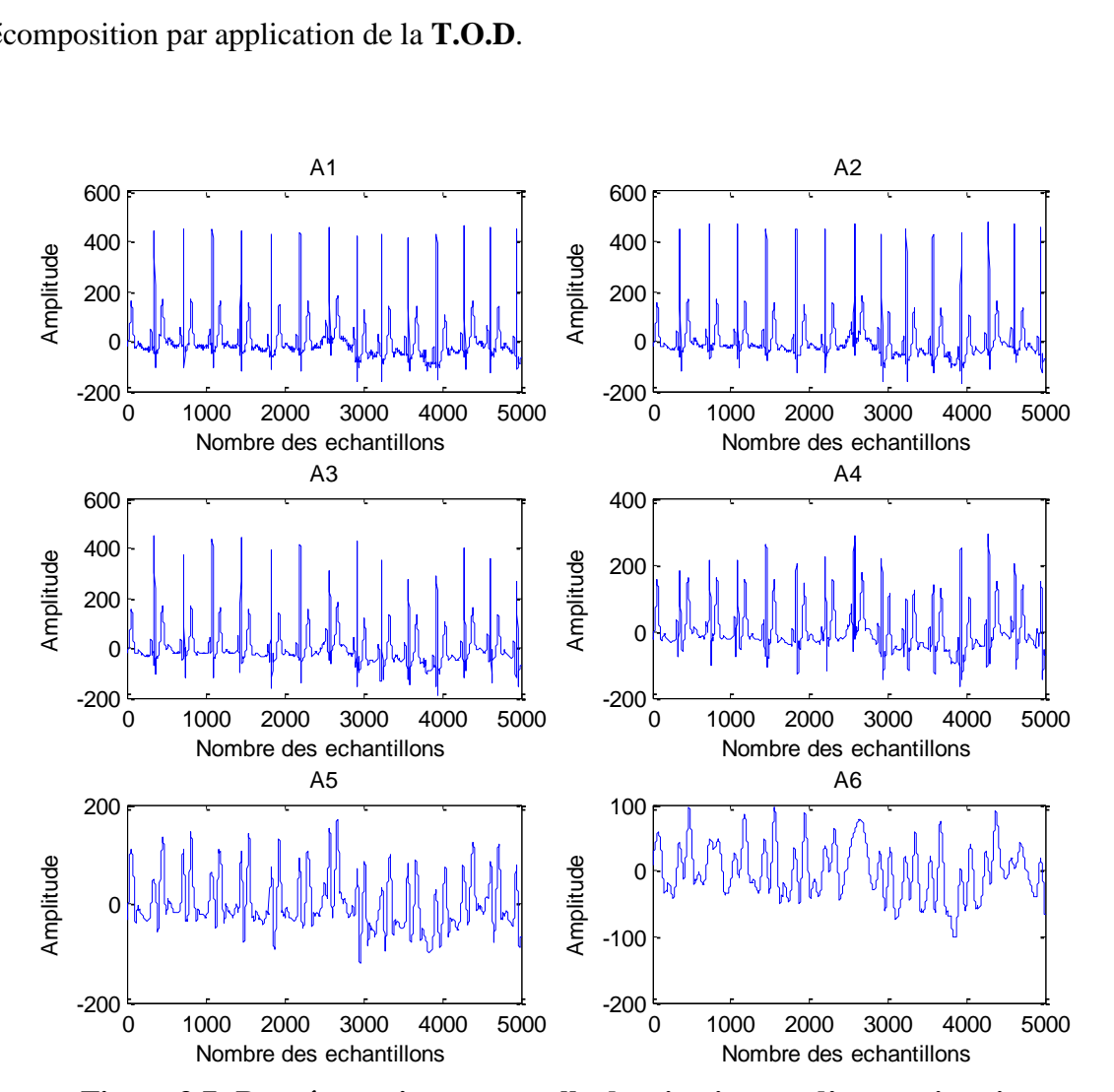

**Figure.3.7: Représentation temporelle des six niveaux d'approximations.**

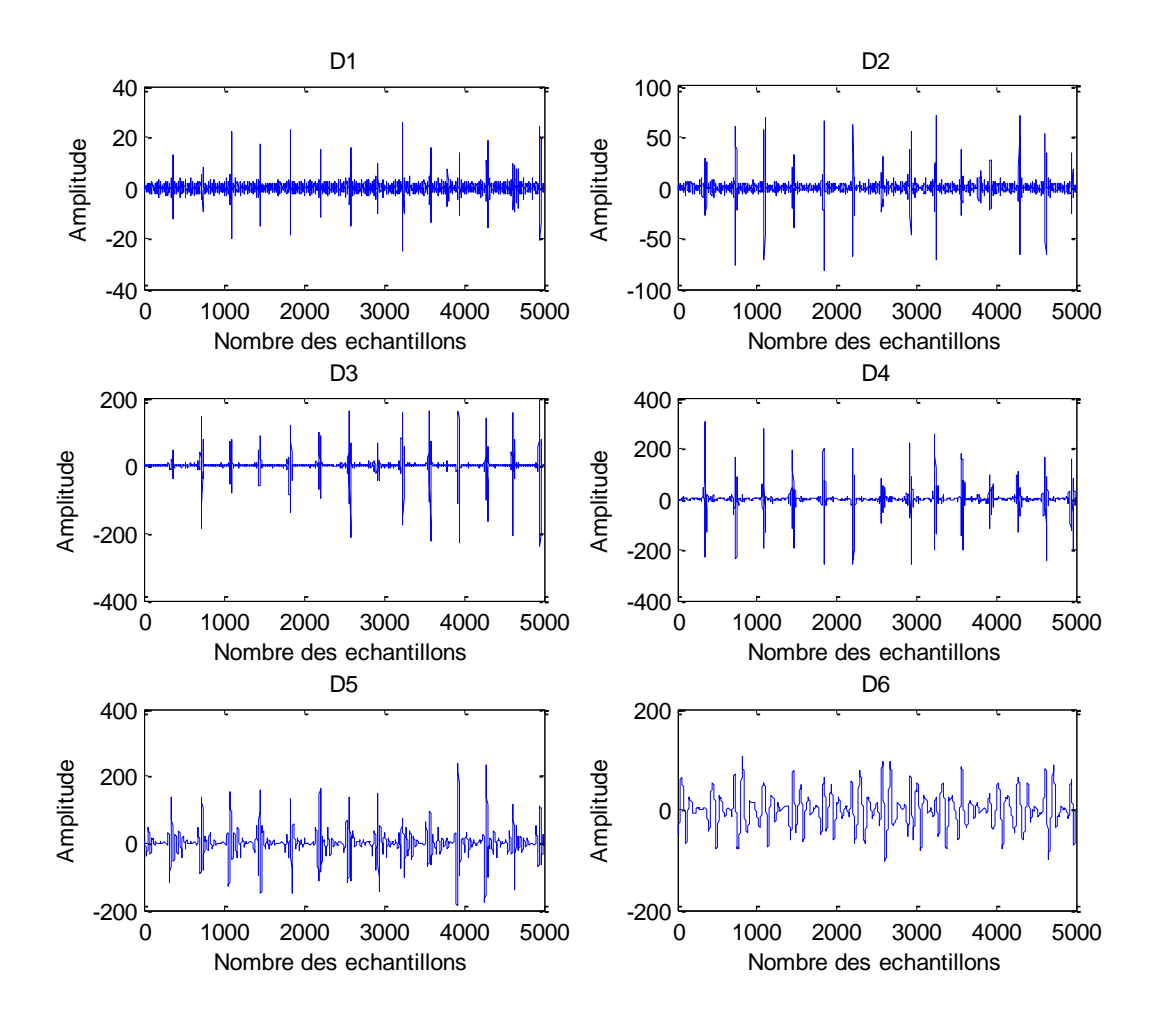

**Figure.3.8 : Représentation temporelle des six niveaux de détails.**

Six niveau de la décomposition en ondelettes sont effectués sur le signal ECG prétraité à l'aide de l'ondelette 'db4'.

## **Application 3 :**

- **1.** Expliquer les résultats de la **Figure.3.7** et **Figure.3.8 .**
- **2.** Appliquer le filtrage par ondelettes sur les enregistrements **109 et 100** .
- **3.** Analysé chaque niveau de la décomposition (**Approximation-Détail**)
- **4.** Quel est le niveau le plus convenable pour analyser les signaux **EGCs** ? Donner sa représentation fréquentielle.

#### *Conclusion :*

*Comparer les résultats obtenus du filtrage par ondelettes(TOD) par ceux du premier TP.*

## *TP N° 4 : Traitement du signal phono cardiogramme (PCG)*

- **I. But du TP**
- ✓ **Filtrage du signal PCG : débruitage par ondelettes .**
- ✓ **Identification des bruits cardiaques**
- ✓ **Calcul du rythme cardiaque.**

#### **II. Introduction**

La présence des bruits anormaux, donnent de précieux renseignements sur diverses pathologies. Un dépistage précoce de ces différentes pathologies est nécessaire, il est effectué par une simple technique connue sous le nom : phonocardiographie.

La phonocardiographie est une technique non invasive, basée sur l'enregistrement des vibrations de fréquences diverses, audibles ou non, qui correspondent aux bruits cardiaques normaux ou anormaux.

Et comme les bruits cardiaques sont généralement des signaux **non stationnaires**, il est donc nécessaire de faire appel à une technique d'analyse temps-échelle a base des ondelettes.

Le débruitage est une approche de localisation et de séparation des bruits cardiaques (B1 et B2) par rapport aux clicks et souffles qui existent dans un signal PCG. Le modèle considéré pour ce débruitage est classique, le signal mesuré x est un mélange additif d'un signal informatif s et d'un bruit de mesure r :

$$
x(t) = s(t) + r(t) \tag{1}
$$

Le débruitage par seuillage des coefficients d'ondelettes **[20]**, revient à « l'extraction d'une structure cohérente » du signal mesuré. L'hypothèse de départ porte sur le bruit r, qui est considéré comme non cohérent par rapport à une base de formes d'onde prédéfinie, c'est-à-dire non corrélé avec ces formes d'ondes. Les coefficients de la décomposition du bruit sur la base sont faibles, cela donne la possibilité de les supprimer facilement. L'algorithme le plus souvent utilisé est la décomposition discrète sur une base orthonormée d'ondelettes de Mallat **[21]** (décomposition simple et reconstruction exacte), l'intérêt d'une projection sur une base

orthonormée vient du fait qu'on autorise ainsi la conservation de l'énergie d'une représentation à l'autre.

Après la décomposition du signal sur cette base, les segments les moins corrélés avec la base ont des coefficients faibles, et sont attribués au bruit. Par un seuil adapté, on peut donc séparer le bruit (partie incohérente) du signal (partie cohérente). Le signal débruité est généré à travers une reconstruction inverse (**T.O.D.I**).

Avant d'appliquer un débruitage par ondelettes, on doit prendre en considération certain paramètres, comme le **type d'ondelette utilisé**, le niveau **de la décomposition choisi** et le **type de seuillage : le seuillage universel doux**. **[22-23]**

Dans ce TP, l'ondelette Daubechies du 7ème niveau (db7) est la plus appropriée pour analyser le signal phono cardiogramme échantillonné par une fréquence de **8Khz [22].** De plus, le seuillage universel doux donne des résultats très satisfaisants.

#### **III. Partie pratique :**

Dû à la complexité du signal phono cardiogramme, l'algorithme de séparation est constitué d'une manière supervisée, c.-à-d. l'utilisateur doit ajuster certains paramètres (seuil, niveau de la décomposition,…) pour atteindre la segmentation optimale. Notre application est organisée de la manière suivante :

#### **1. Charger , tracer et écouter le signal PCG**

Y= wavread('le chemain\sig.wav'); % **Charger le signal complet**

fs=8000;% **Fréquence d'échantillonnage**

Y = Y/max (abs (Y));% **Normalisation du signal**

Pcg=Y(1:12000);% **Charger une portion du signal**

len=length(Pcg);%**Longeur du signal ECG** 

t=……………….;% **Axe des abscisse**

**plot(t,Pcg); % Tracé du signal**

#### **sound(Pcg,fs)** ;**%pour écouter les battements cardiaques**

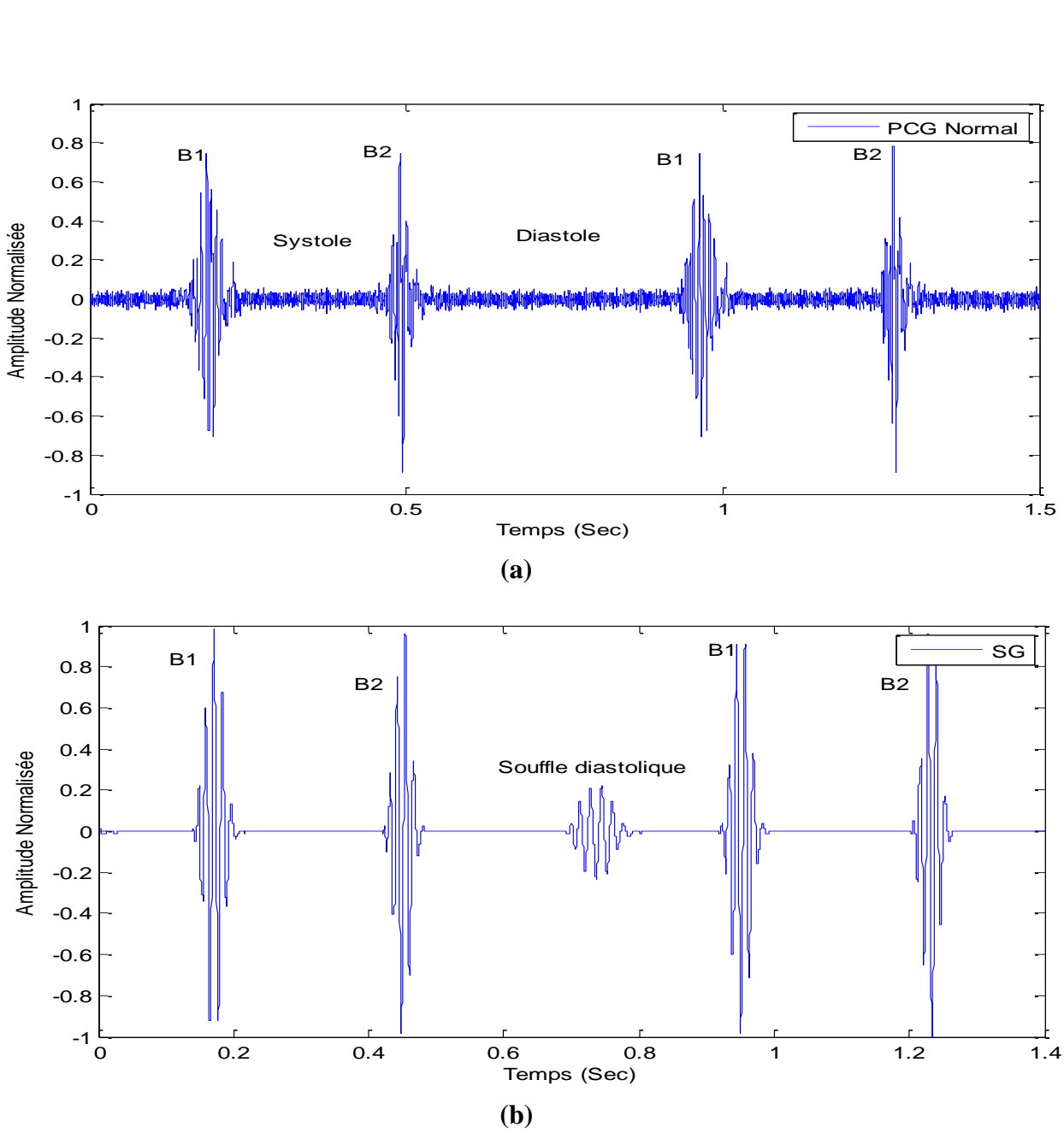

**Figure.4.1 :Représentation temporelle d'un signal PCG : (a) :normal , (b) :à click (Sommation de Galop).**

## **2. Débruitage du signal PCG par ondelettes :**

Après la normalisation du signal **PCG** l'utilisateur a le choix d'effectuer un débruitage par ondelettes. Ce passage est nécessaire, il peut être considère comme un moyen de filtrage simple et très efficace pour annuler les composantes de haute fréquence dans le cas où les souffles présents sont de haute intensité, et que le contenu fréquentiel de ces derniers est plus important que ceux des bruits.

Le programme suivant montre le principe de débruitage par ondelette sur deux niveaux.

```
SURE ='heursure';% Methode de debruitage
onde = 'db7';%Ondelette analysante
type = 'one';%Type de la méthode
% le premier niveau de la décomposition 
lev =1; 
xd = wden(<i>sig</i>, <i>SURE</i>, <i>'s</i>, <i>type</i>, <i>lev</i>, <i>onde</i>);% le deuxième niveau de la décomposition 
lev =2; 
xd1 = wden(sign, SURE, 's', type, lev, onde);figure(2),subplot(211),plot(t,xd) ;
xlabel('Temps(Sec)');
ylabel('Amplitude normalisée');
subplot(212),plot(t,xd1) ;
xlabel('Temps(Sec)');
ylabel('Amplitude normalisée');
```
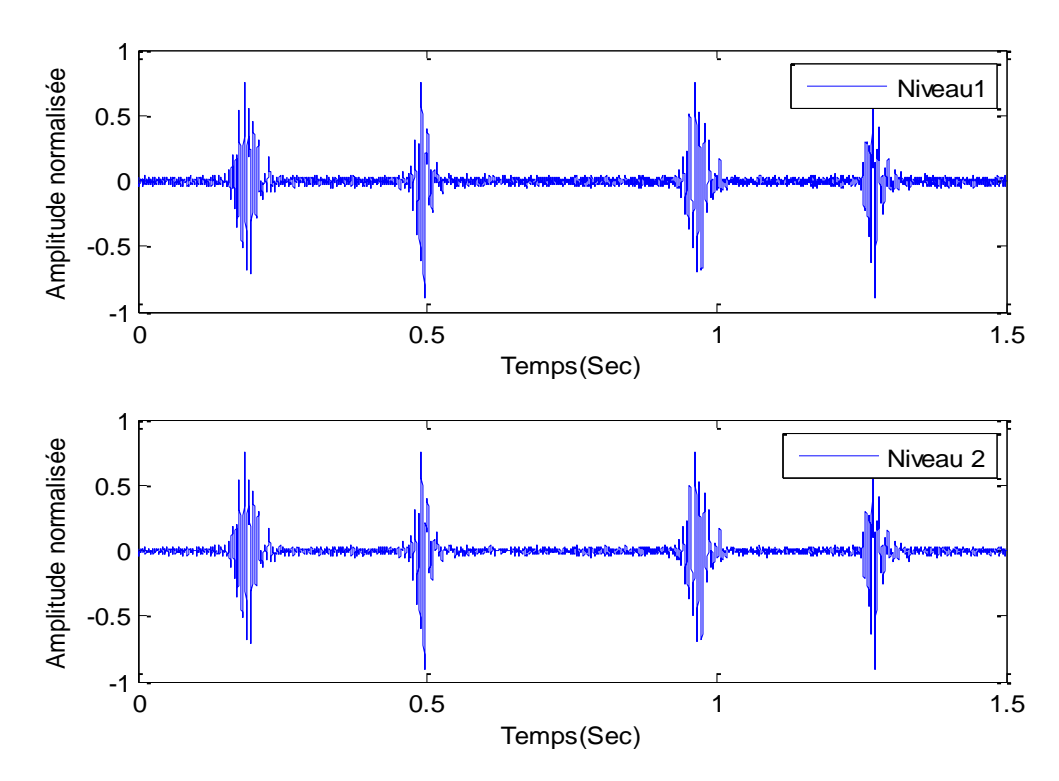

**Figure.4.2 : Débruitage par ondelettes de deux niveaux pour un cas Normal.**

Pour le cas normal , le débruitage optimal devenu visible dans le troisième niveau de la décomposition. Le signal reconstitué dans ce niveau est utilisé dans la détection et l'identification des différents bruits.

## **Application 1 :**

- **1.** Appliquez le débruitage par ondelettes sur le signal à click : Open Snap :OS et le signal à souffle diastolique : Sommation de Galop : SG .
- **2.** Pour chaque cas , quel est le niveau de la décomposition le plus convenable pour un débruitage optimal.
- **3.** Comparez les résultats obtenus avec ceux du filtrage par T.O.D.

## **3. Analyse spectrale du signal PCG**

La **Figure.4.3** , montre la représentation fréquentielle de deux signaux : Signal PCG original (bleu) et Signal PCG filtré(rouge), échantillonné par une fréquence d'échantillonnage de 8KHz , à base de script MATLAB suivant :

**fe=1/Te;%Fréquence d'échantillonnage**

**f=linspace(-fe/2,fe/2,length(t));% Axe fréquentiel**

**F1=fftshift(fft(Pcg)\*Te);% La FFT du signal original**

**F2=fftshift(fft(xd3)\*Te);% La FFT du signal filtré**

**figure(3),plot(f,abs(F1)),hold on**

 **plot(f,abs(F2)),hold off**

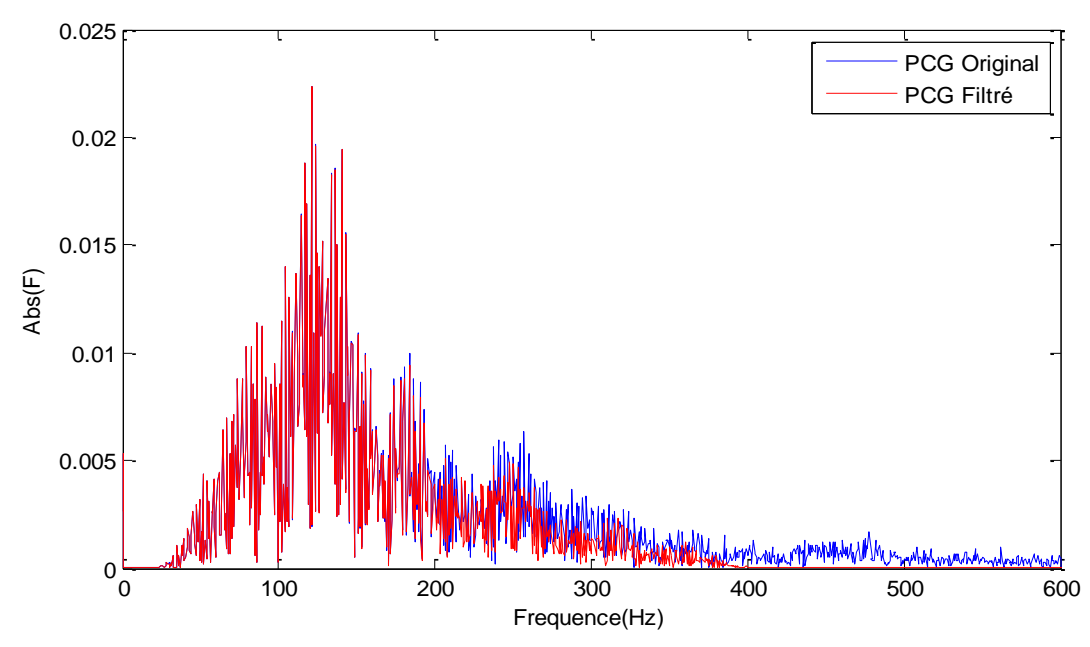

**Figure.4.3 : Représentation fréquentielle d'un signal PCG :(Original et Filtré)**

#### **Application 2 :**

- **1.** Expliquer le résultats obtenus de la Figure.3.
- **2.** Donner la représentation fréquentielle du signal à click(OS) et à souffle(SG), puis expliquez les résultats obtenus.

#### **4. Détection d'enveloppe(un cas normal)**

À travers ce débruitage, le filtrage optimal devenu visible dans le troisième niveau . Le signal reconstitué dans ce niveau est utilisé dans la détection et l'identification des différents bruits cardiaque (B1, B2 et S). L'enveloppe d'énergie de Shannon est usée dans cette détection.

*Energie au carrée* : 
$$
E = S(t)^2
$$
 (2)  
*Energie de Shannon* :  $E = -S(t)^2 * log S(t)^2$  (3)

L'extraction de cette dernière peut être effectuée par une simple opération du filtrage passebas (le filtre utilisé est de type **FIR**, **FC=20 Hz**) . Ce filtrage est affermi par un algorithme pour négliger les faibles énergies « **inférieures à 90% du maximum** »**(**un premier seuil (**S1**) est fixé).**[24]**

#### **a. Energie de Shannon**

y=xd3;%**le signal filtré**

Z = y .\* y;% **Energie du signal**

 $Z = zeros(length(y), 1);$ 

Z(find(y~=0))=-(y(y~=0).^2).\*log(y(y~=0).^2);% **Energie de Shannon**

Z= Z/(max(abs(Z))); **% Energie de Shannon Normalisée**

**Figure(4); plot(t,Z);title('Energie de Shannon')**

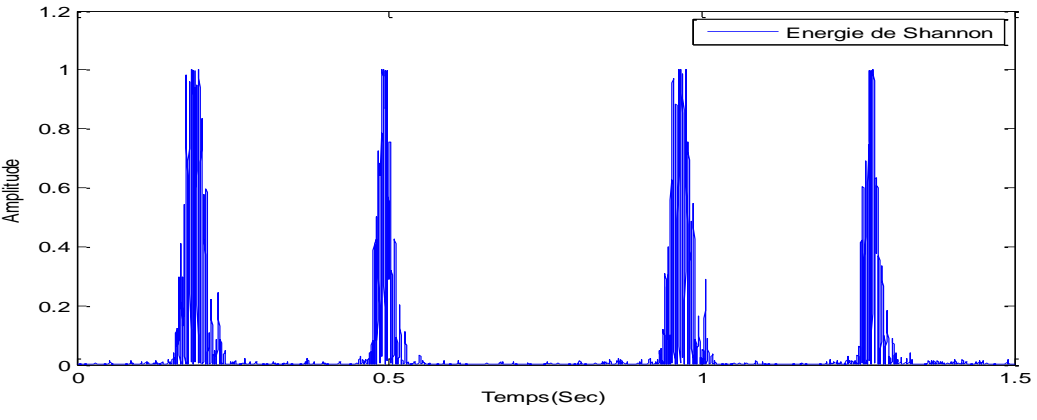

**Figure.4.4: Energie de Shannon**

**b. Supprimer les composants à faible énergie par un seuil de 0.1**

```
S=0.1;%Seuil
for i = 1:length(Z)if Z(i) > SZ(i) = S;elseif Z(i) < -SZ(i) = -S;
  elseif abs(Z(i)) < 1Z(i) = 0; end
```
end

### **c. Implémentation du filtre**

**Application2 :** Implémenter un filtre qui permet la génération d'enveloppe.

## **d. Génération d'enveloppe**

t2 =(0:(length(env1)-1))/Fs;**% Durée d'enveloppe**

figure(5), plot(ty,y,'g') ;**hold on;% Signal original**

## plot(t2,env1,'r');**hold off;%Enveloppe du signal**

xlabel('Temps(sec)');

ylabel('Amplitude normalisée');

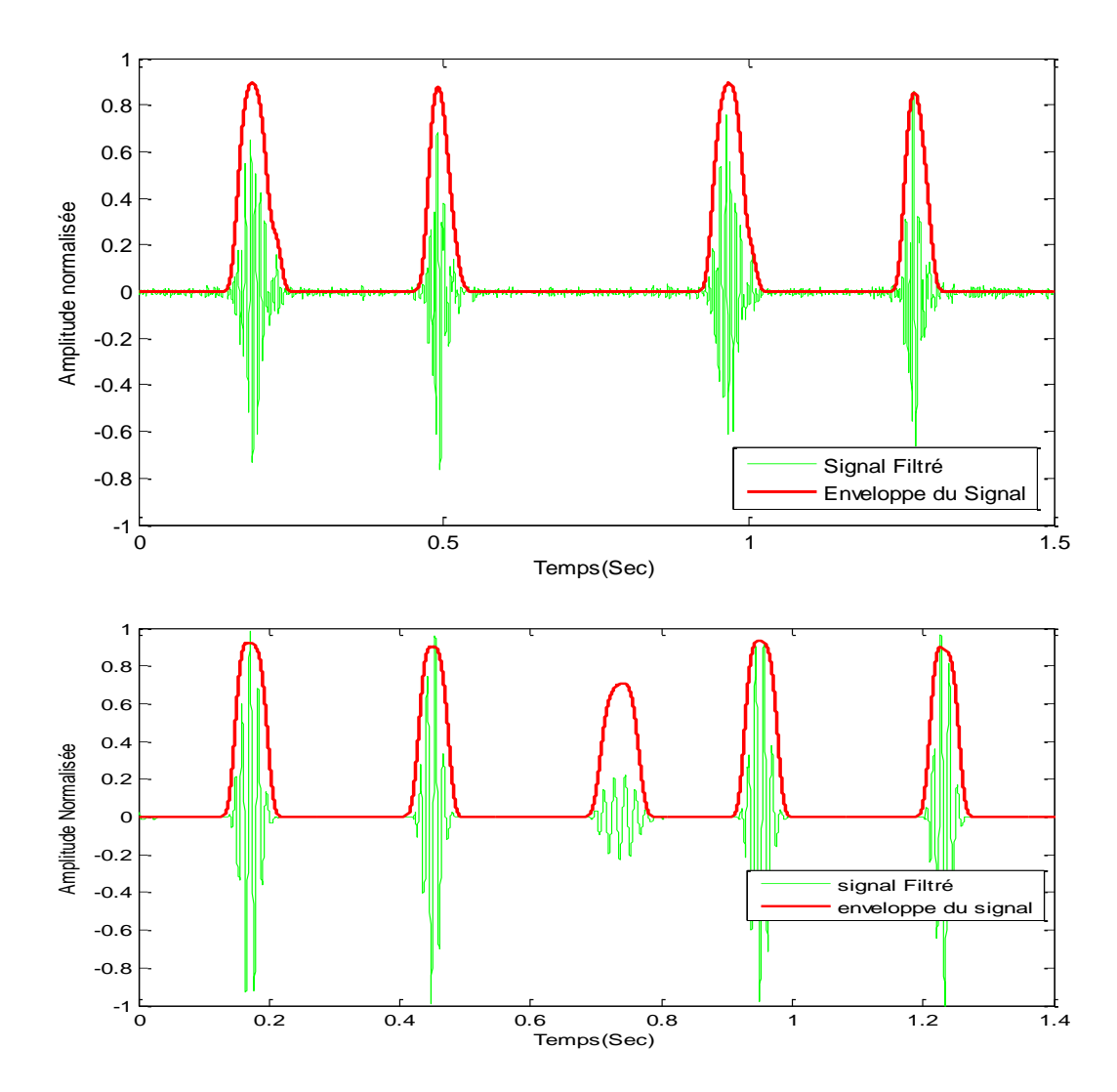

**Figure.4.5 : Energie de Shannon**

### **5. détection des bruits (cas Normal)**

```
s=0.3; % fixer le seuil pour la détection d'enveloppe 
k=1;
j=1;
for i=2:length(env1)-2
  if env1(i-1)<env1(i) & env1(i+1)<env1(i) & env1(i) >s
    pic(i)=env1(i)t4(j)=t2(i)j=j+1; end
end
 for l=1:length(t4)-2
   if (t4(l+1)-t4(l))<(t4(l+2)-t4(l+1))b1(k)=pic(1)tb1(k)=t4(1)b2(k)=pic(l+1)tb2(k)=t4(1+1)k=k+1; end
     end
figure(5) ;plot(t2,env1);hold on
plot(tb1,b1,'r*', tb2,b2,'go');hold off
```
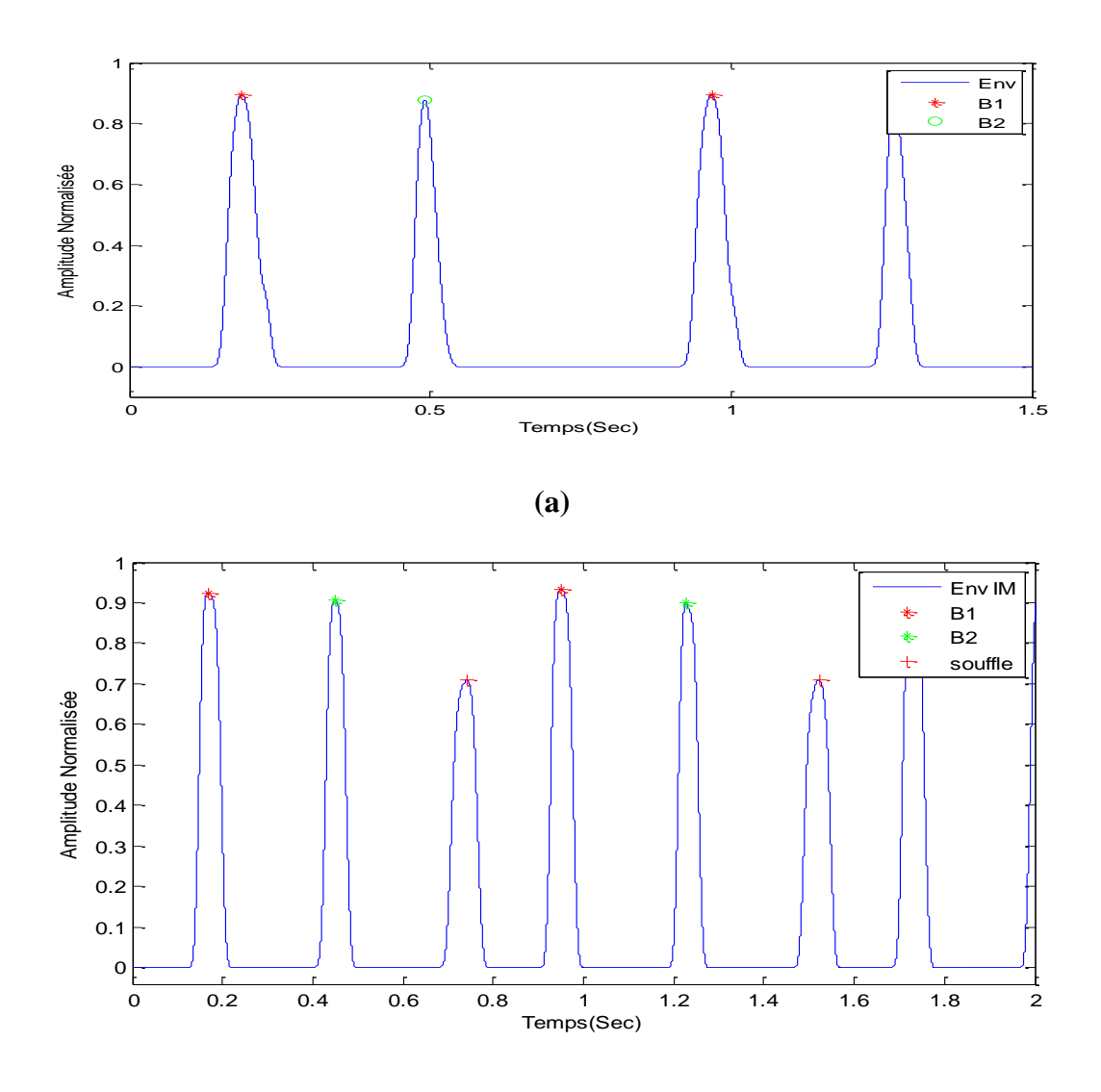

**(b)**

**Figure.4.6: Détection de l'enveloppe et l'identification des bruits B1,B2 et Souffle : (a):cas Normal, (b): cas à souffle diastolique(SG).**

## **Application 3 :**

- **1.** Développer un programme Matlab qui permet d'identifier les bruits et les souffles diastolique du signal SG de la Figure.4.6.(b).
- **2.** Calculer le rythme cardiaque de chaque cas.

#### **I. But du TP**

- ✓ **Analyse temporelle du signal EMG.**
- ✓ **Analyse Bispectrale du signal EMG.**

#### **II. Introduction :**

Les **muscles [Figure.5.1]** sont des **tissus contractiles** qui permettent la réalisation de différents gestes et notamment d'animer certaines parties du corps. La forme des muscles peut être allongée, plate ou circulaire selon leur position dans leur corps et leur fonction **[25].** Les muscles sont composés de fibre musculaire appelés les myocytes, qui se contracte lors des mouvements corporels. On dénombre 656 muscles dans le corps **[25]** . Au total cela représente près de 40 % de notre poids de corps. Mais tous ces muscles sont de nature très différente **[26]**

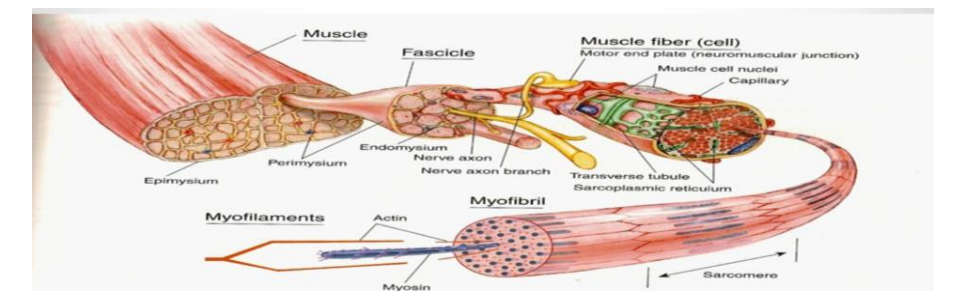

**Figure .5.1 : Structure d'un muscle [27]**

Le tissu musculaire se classe en trois types distincts : squelettique, cardiaque et lisse. Dans le corps humain, chaque type de tissu musculaire possède une structure unique ainsi qu'un rôle spécifique. **Le muscle squelettique** déplace les os ou d'autres structures. **Le muscle cardiaque** contracte le cœur afin que celui-ci pompe le sang. **Le tissu musculaire lisse** qui constitue des organes tels que l'estomac ou la vessie change de forme afin de faciliter les fonctions corporelles. **[17]**

L'unité motrice (UM)**[Figure.5.2]** est l'élément anatomique de base d'ont l'activité est enregistrée par l'EMG (Electromyogramme).Elle consiste en un motoneurone localisé dans la corne ventrale de la moelle épinière, son axone moteur, et l'ensemble des fibres musculaires motrices qu'il innerve : l'excitation du motoneurone entraîne la contraction de toutes les fibres de l'UM (loi du "tout ou rien") ; sur un plan global, la régulation de l'amplitude de la contraction musculaire s'effectue par le nombre de motoneurones recrutés **[28].**

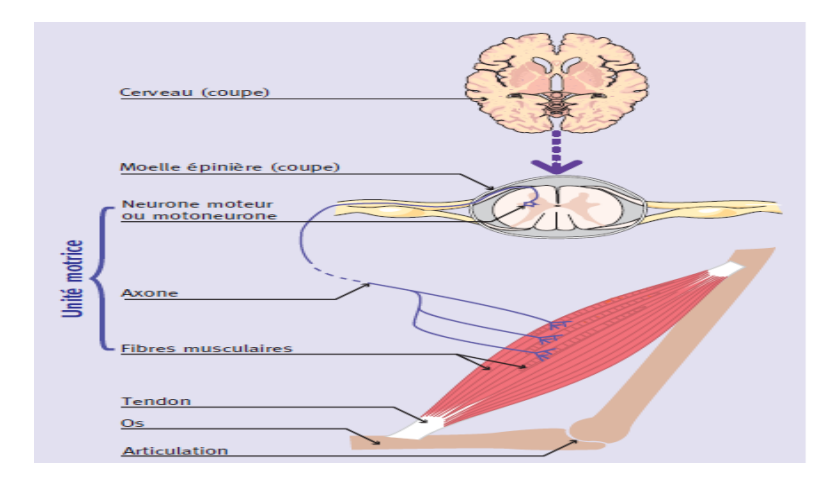

**Figure.5.2** :**L'unité motrice [28]**

 Les UMs ont été aussi classées en fonction de leurs propriétés physiologiques telles que la vitesse de contraction et fatigabilité (sensibilité à la fatigue), et selon les fibres qu'elles commandent (fibre de type **I** : à contraction lente et plus résistantes à la fatigue, fibre de type **Iia** : à contraction rapide, moyennement résistantes à la fatigue et le fibre de type **IIb** : à contraction rapide et très fatigables.)

Quand une unité motrice **(UM**) est activée ,les fibres appartenant à cette UM sont toutes excitées ensemble et contractées. Les potentiels d'action ( le potentiel d'action est un évènement court durant lequel le potentiel électrique d'une cellule augmente puis chute rapidement**[29]** .) se propageant le long des fibres créent une activité électrique qui peut être détectée aussi bien par les techniques invasive ou non invasive(électrodes a aiguillés ou de surface).

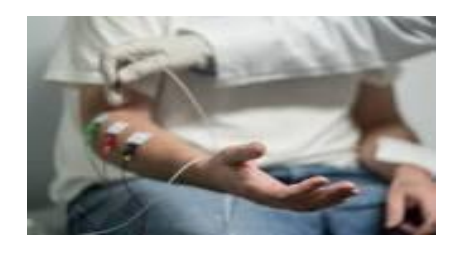

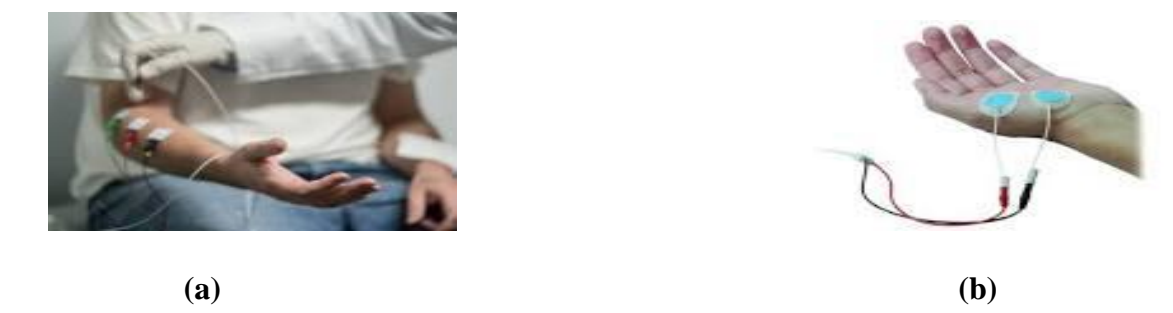

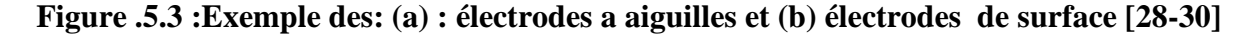

L'électromyographe est un appareil qui lit les signaux électriques qui proviennent des muscles et des nerfs. Cet appareil permet de faire une analyse de la contraction musculaire et aussi de la conduction nerveuse du corps humain. **L'électromyogramme (EMG)** est utilisé en médecine afin de prévenir ou encore d'indiquer la présence d'une maladie dans un muscle (**la**  **myopathie )**ou dans le système nerveux de la personne (**la neuropathie**). Le fonctionnement général de l'électromyogramme est que lors d'une contraction forte d'un muscle, le signal envoyé sera plus fort que lorsque la contraction est plus faible. Les mesures obtenues par l'électromyogramme sont importantes pour des applications telles que les prothèses, les diagnostics biomécaniques ainsi que procéder à des analyses de mouvements dans différents sports.

Dans ce TP on va traiter trois signaux électromyogrammes (**EMGs** ) : un cas normal et deux cas pathologiques (la myopathie et la neuropathie) échantillonnés à 23KHz à base de l'analyse temporelle et l'analyse Bispectrale.

**L'analyse bispectrale** est une méthode d'étude spectrale d'ordre supérieure. Dans le domaine médical l'utilisation des spectres d'ordre supérieurs ont prouvé leurs efficacités vu la non stationnarité des signaux biomédicaux. **Le bispectre** est la transformée de **Fourier du troisième cumulant**, qui est définit par l'équation suivante :

$$
|B(f_1, f_2)| = E[X(f_1)X(f_2)X^*(f_1 + f_2)]
$$
\n(1)

Avec X (f) est la transformée de Fourier du signal analysée.

 $X^*(f)$ est le conjugué of  $X(f)$ 

E [.] :est l'opérateur d'espérance mathématique.

Le bispectre est une fonction à deux fréquences variables, contrairement au spectre de puissance qui possède une fonction a une seule fréquence variable **[31]**.Il représente aussi le produit de trois composantes fréquentielles ou une fréquence est égale à la somme des 2 autres fréquences **[32]**. Citons quelques caractéristiques et propriétés de l'analyse bispectrale :

• A cause des propriétés de la symétrie du bispectre (la fonction de corrélation est une fonction paire donc sa TF donne une symétrie de spectre (le spectre se répète deux fois) et sachant que le bispectre représente la TF de la fonction de tricorrélation, donc il va se répète quatre fois**[33]** périodiquement au-delà de la fréquence de nyquist) , seule une région triangulaire de l'espace bispectrale (autour  $f_2 \ge 0$ ;  $f_1 \ge f_2$  et  $f_1 + f_2 = 0.5$ ) [34], doit être analysé (appelé région non redondante )**[33]** .

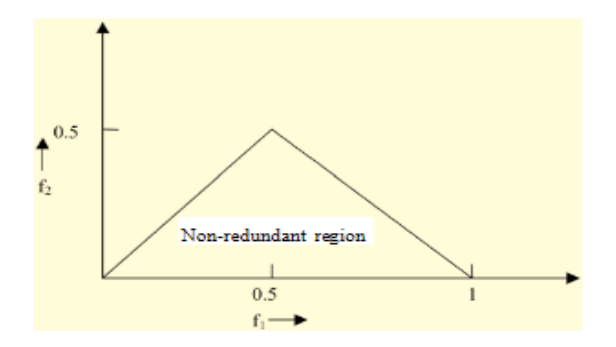

**Figure .5.4: Région Non-redondante (Ω) dans une analyse bispectrale**. **[34]**

• Outre sa capacité à détecter les couplages de phase, le bispectre est nul pour les signaux gaussiens et qu'il est constant pour les signaux linéaires, des propriétés qui peuvent être utilisée comme statistique de test pour savoir si un signal est gaussien ou linéaire **[34].** Donc le bispectre prend une valeur non nulle sauf s'il existe une contribution aux fréquences f1 + f2, en raison de l'interaction quadratique entre les fréquences f1 et f2 **[34]** (on dit que deux fréquences sont en phase quadratique couplées lorsqu'il existe une troisième composante fréquentielle dont la fréquence et la phase sont la somme des fréquences et des phases des 2 premiers composantes **[35].**

#### **III.Base de données**

Dans ce **TP** trois enregistrements des signaux EMGs sont donnés par :**Table I [36]** . Un Electrode à aiguille concentrique de 25 mm a été placée dans le muscle tibial antérieur de chaque sujet. Le patient a ensuite été demandé de flexion dorsale du pied délicatement contre la résistance. **L'électrode de l'aiguille** a été repositionné jusqu'à ce potentiels d'unité motrice (PAUM) avec un temps de montée rapide ont été identifiés. Les données ont ensuite été recueillis pendant plusieurs secondes, à quel point on a demandé au patient à se détendre et l'aiguille enlevée. La **Figure.5** , montre trois exemples d'enregistrement EMG.

Le premier enregistrement concerne un homme de 44 ans sans aucune maladie neuromusculaire préalable, le seconde pour un homme de 57 ans avec la myopathie et le troisième enregistrement concerne un homme de 62 ans avec la neuropathie. Les différents signaux EMGs ont été enregistrés à 50 kHz, puis sous-échantillonnées à 4 KHz. Pendant le processus d'enregistrement deux filtres analogiques ont été utilisés: un filtre passe-haut 20 Hz et d'un filtre passe-bas 5KHz.**[Table I]**

| signal           | Age | <b>Sexe</b>  | Pathologie  | <b>Muscle</b>     | <b>Electrode</b>             |
|------------------|-----|--------------|-------------|-------------------|------------------------------|
| EMG1             | 44  | Homme        | Aucune      | Jambier antérieur | aiguille concentriques de 25 |
|                  |     |              |             |                   | mm                           |
| EMG <sub>2</sub> | 57  | Homme        | Myopathie   | Jambier antérieur | aiguille concentriques de 25 |
|                  |     |              |             |                   | mm                           |
| EMG3             | 62  | <b>Homme</b> | Neuropathie | Jambier antérieur | aiguille concentriques de 25 |
|                  |     |              |             |                   | mm                           |

**Table I: Base de données**

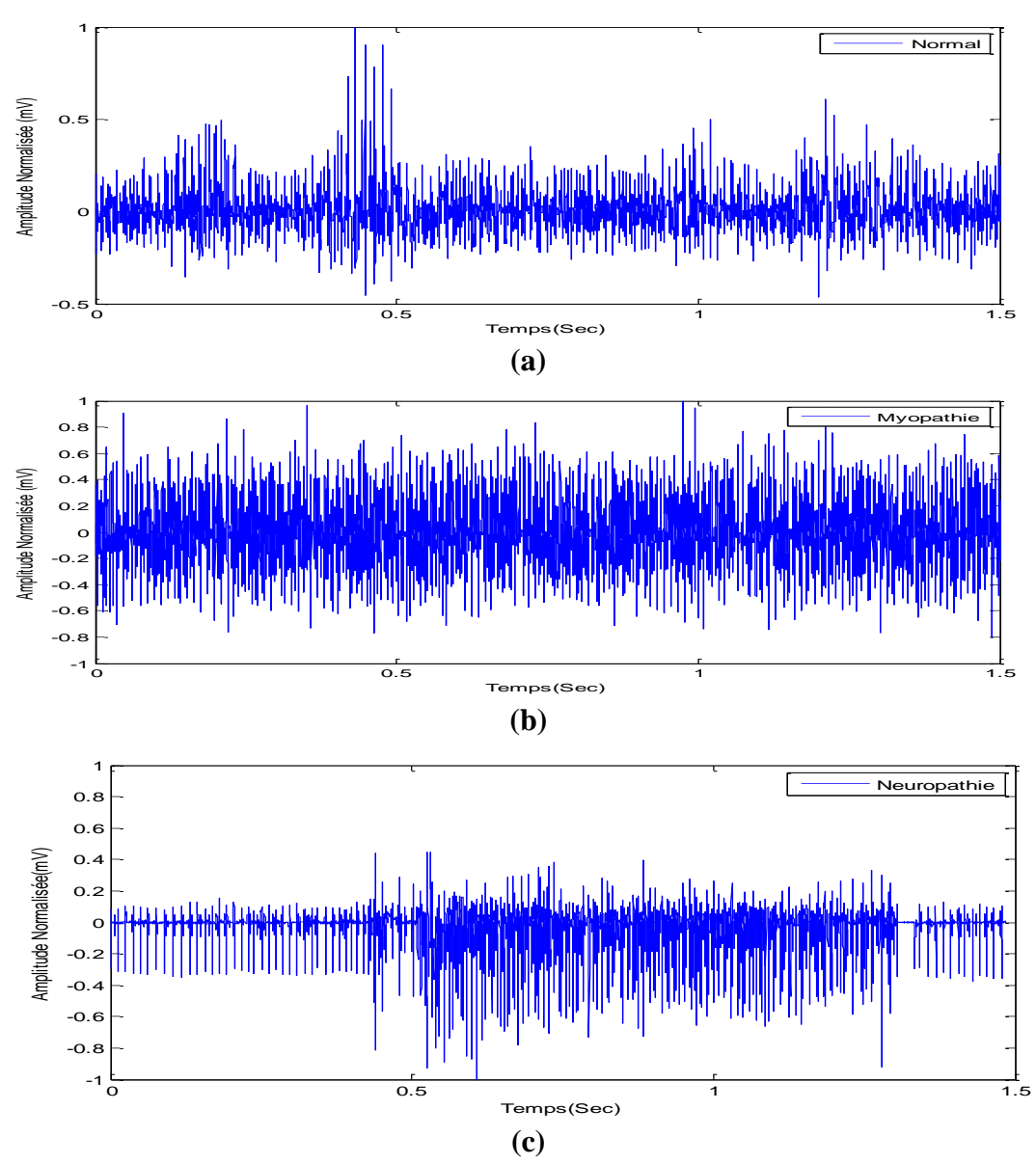

**Figure .5.5: Représentation temporelle des signaux Electromyogrammes: (a) un cas normal, (b): un cas myopathie, (c): un cas neuropathie.**

#### **IV. Partie pratique :**

- **1. Analyse temporelle :**
	- **a. La représentation temporelle des signaux EMGs :** emg\_healthy.txt', 'emg\_myopathy.txt', emg\_neuropathy.txt'.

Y= load ('emg\_healthy.txt'); % **Charger le signal EMG Normal**

fs=23000;% **Fréquence d'échantillonnage**

Y = Y/max (abs (Y));% **Normalisation du signal**

EMGN=Y(52000:100200);% **Charger une portion du signal**

N=length(EMGN);%**Longeur du signal ECG** 

t=[……………]/….;% **Axe des abscisse**

**figure(1),plot(t,EMGN); % Tracé du signal**

**xlabel('Temps(Sec)');**

**ylabel('Amplitude(mV)');**

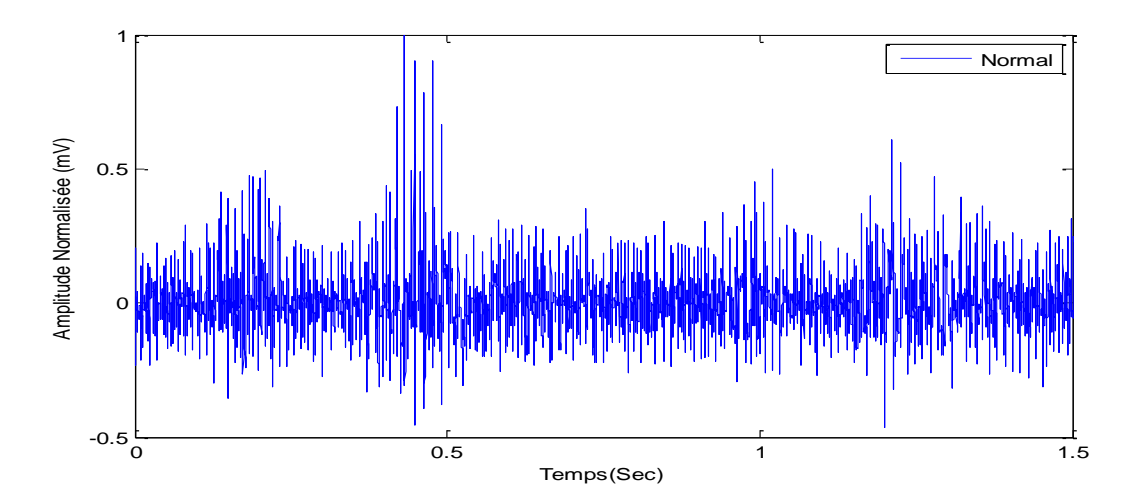

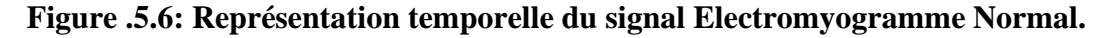

### **b. Etude énergétique :**

Dans la littérature diverses approches peuvent être trouvées pour extraire l'enveloppe du signal EMG ; qui sera utile pour diagnostiquer divers cas pathologiques, tel que :

- $\checkmark$  Le carré du signal  $E = S(t)^2$  **(2)**
- $\checkmark$  La valeur absolue **:**  $E = |S(t)|$  (3)
- $\checkmark$  l'entropie de Shannon **:**  $E = -|S(t)| * log|S(t)|$  (4)
- √ l'énergie de Shannon **:** $E = -|S(t)|^2 * \log |S(t)|^2$  **(5)**

## **Application 1 :**

- **1.** Développer un programme Matlab qui permet de représenter les quatre paramètres cité auparavant.
- 2. Expliquer l'allure de chaque paramètre.
- **3.** Quel est le paramètre le plus adéquat pour le traitement du signal EMG ?

### **c. Paramètres d'analyse du signal EMG :**

## **L'objectif de cette partie est de montrer l'évolution de la sévérité pathologie des signaux EMGs.**

À partir d'une représentation temporelle , plusieurs paramètres peuvent être déterminés.

 $\checkmark$  **Amplitude du signal Am(mV)** : désigne l'écart entre les valeurs extrêmes d'une grandeur.

 $\checkmark$  **Energie du signal** (**EN(X)**) : L'objectif fixé à travers ce paramètre est de définir la

quantité de l'information port le signal. Elle est donnée par la formule suivante :

 $EN(X) = \int |X(t)|^2 dt$  $2 dt$  (6)

✓ **La Moyenne quadratique de l'EMG** sur un intervalle de temps**:** RMS(Root Mean Square) **.**

$$
RMS = \sqrt{\frac{1}{T}} \int_{t-\frac{T}{2}}^{t+\frac{T}{2}} X(t)^2 dt
$$
 (7)

Où **X(t)** est le signal EMG à analyser ,**T** l'intervalle de temps.

## ✓ **La valeur absolue de la moyenne (Mean) et l'écart type (Std)**

La moyenne du signal (Moy) est définie comme étant le rapport entre la somme des valeurs d'échantillons et le nombre de valeurs d'échantillons.

$$
Moy = \sum_{i=1}^{N} X_i
$$
 (8)

L'écart type (**std**) est déterminé par la racine carrée de la variance, il permet de caractériser la dispersion des valeurs par rapport à la moyenne, représenté par la formule suivante :

$$
Std = \sqrt{\frac{\sum_{i=1}^{N}(X_i - X_{mov})^2}{N}}
$$
(9)

Avec X est le signal EMG ;  $X_{\text{mov}}$  : la moyenne du signal ; N : nombre d'échantillons

### **Application 2:**

- **1.** Développer un programme Matlab qui permet de calculer les cinq paramètres cité auparavant.
- **2.** Compléter la table suivante :

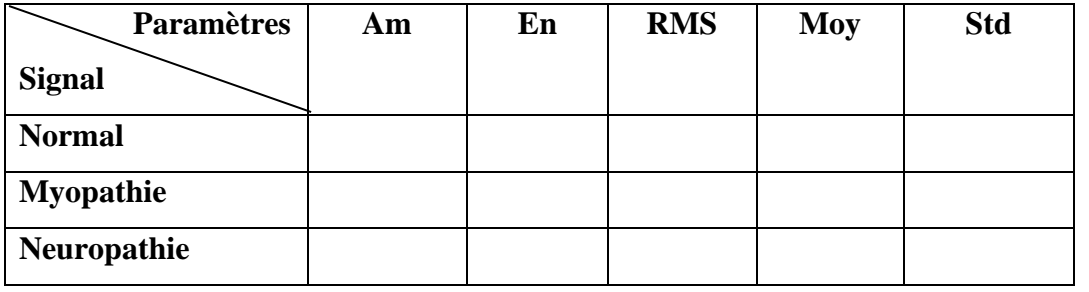

- **3.** Représenter la variation de ces paramètres sous forme des barres et selon le degré de sévérité.
- **4.** Est-ce qu'il existe une corrélation entre l'évolution de ces paramètres et la sévérité pathologique ? et quel est le ou les paramètres les plus adéquats ?

**Code MATLAB utilisé :**

**rms, mean, std, bar**

#### **V.Analyse bispectrale :**

Le traitement des signaux physiologiques par application de l'analyse bispictrale a été largement appliqué.**[14-16]** Contrairement au spectre de puissance, le bispectre est capable d'extraire des informations supplémentaires à partir de signaux biologiques tels qu'un signal EMG, qui est non gaussien et non linéaire.

Dans cette partie, le tracé **bispectrale du signal EMG** est basé sur le code Matlab suivant : **bispc3cum .** La **bispc3cum.mat** est une fonction définit de la manière suivante :

**[bisp,freq,cum,lag]=bisp3cum(signal,samprate,maxlag,window,scale)**

Le programme suivant permet d'afficher le résultat de la **Figure .5.7** :

Y= load ('emg\_healthy.txt'); % **Charger le signal EMG Normal**

fs=23000;% **Fréquence d'échantillonnage**

Y = Y/max (abs (Y));% **Normalisation du signal**

EMGN=Y(52000:100200);% **Charger une portion du signal**

N=length(EMGN);%**Longueur du signal EMG** 

t=[1 :1 :N]/fs;% **Axe des abscisse**

**figure(1),plot(t,EMGN); % Tracé du signal**

**xlabel('Temps(Sec)');**

**ylabel('Amplitude(mV)');**

**[bisp,freq,cum,lag]=bisp3cump(x,2000,100,'h','u');%normal**

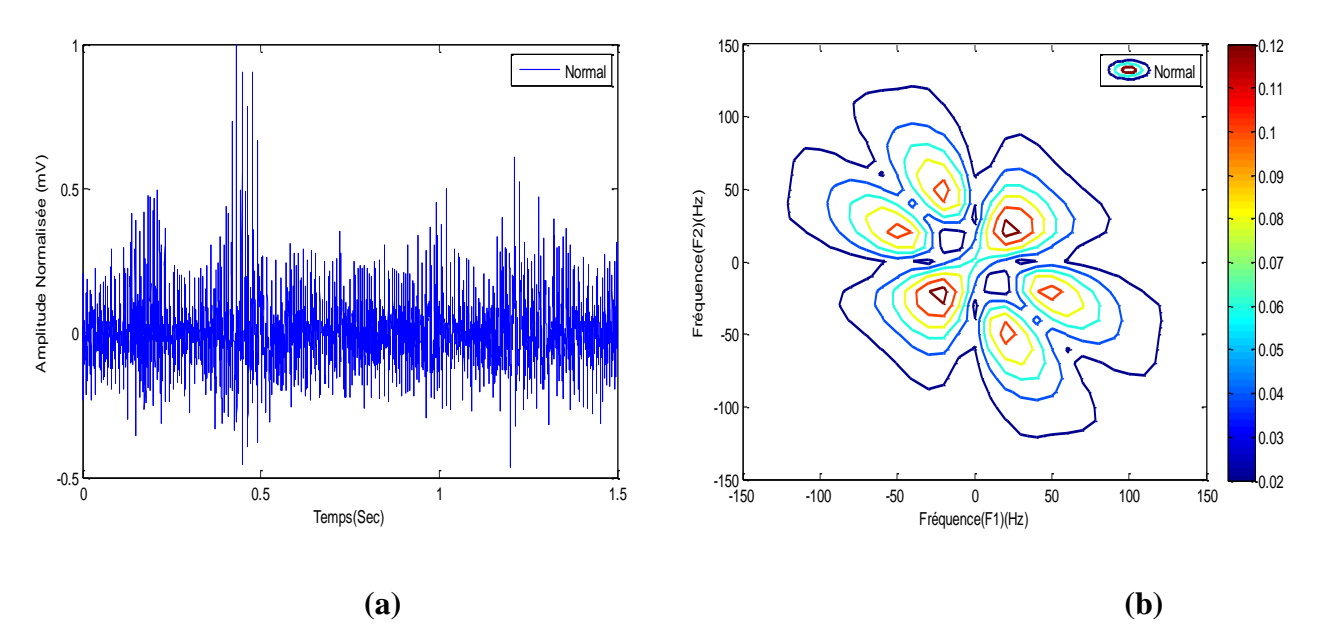

**Figure.5.7 : (a) : La représentation temporelle du cas normal ,(b) : la représentation bispectral (le contour)**

### **Application 3:**

- 1. Donner la représentation temporelle et bispectrale (contour ) du cas Myopathie et neuropathie.
- 2. Expliquer l'allure de chaque signal , puis compléter la table suivante :

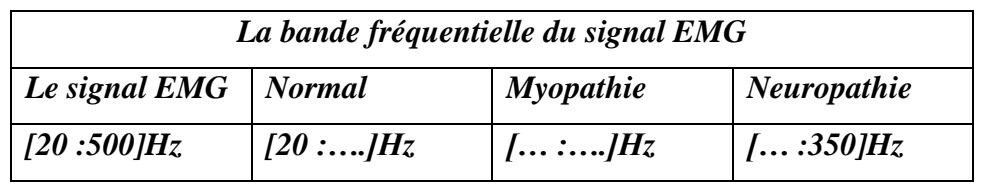

## **Table. II :la bande fréquentielle du signal EMG**

**3.** Est-ce qu'il existe une corrélation entre la variation fréquentielle et l'évolution de la sévérité pathologique**.**

## **Références**

[1]:O. Govrin, D. Sadeh, S. Akselrod, and S. Abboud (1985):" Cross correlation technique for arrhythmia detection using PR and PP intervals". Comp. Biomed. Res., Vol.18 ,pp: 37-45.

[2]: D. Thomson(1982)." Spectrum Analysis and Harmonic Analysis". Proc. IEEE, Vol.70,No.9, pp: 1055- 1096.

[3]:N. Marinovic and G. Eichmann. Feature (1985): "Extraction and pattern classification in spacespatial frequency domain". In: P. of SPIE, Ed., SPIE Intelligent Robots and Computer Vision, pp: 19- 25.

[4]:S. Abboud, I. Bruderman, and D. Sadeh(1986)." Frequency and time domain analysis of air flow breath patterns in patients with COAD". Comp. Biomed. Res., Vol.19,pp: 266-275.

[5]:L. White and B. Boashash (1990). Cross Spectral Analysis of Nonstationary Processes. IEEE Trans. Inf. Theory, Vol.36, No.4, pp: 830-835.

[6]: I. Gath, C. Feuerstein, D. Pham, and G. Rondouin.(1992):" On the Tracking of Rapid Dynamic Changes in Seizure EEG". IEEE Trans. Biomed. Eng., Vol.39, No.9, pp: 952-958.

[7]: A,Djebbari ., F,Bereksi-Reguig. (2002): " Short-time Fourier transform analysis of the phonocardiogram signal" . In: The 7th IEEE international conference on electronics, circuits and systems, pp: 844–847.

[8]:M. Portnoff.(1980):" Time-frequency representation of digital signals and systems based on shorttime Fourier analysis". IEEE Trans. on Acoustics, Speech, and Signal Processing, Vol.28,No.1.

[9]: D.Camille.(2000) : "Contribution à l'intégration sur silicium de la transformée en ondelettes Application au traitement d'images ", thèse de doctorat de l'université Montpellier II. pp :16-17-21.

[10]: Y.Meyer. (1994) : "Les ondelettes : Algorithmes et Applications". Edition Armand Colin. [11]: B.Toresani.(1995): "Analyse continue par ondelettes". CNRS Edition.

[12] :S. Assous.(2005) : " Analyse temps-fréquence par la transformée en S et interprétation des signaux de fluxmètre laser doppler applications au diagnostic clinique", Ecole nationale supérieure D'arts et métiers spécialité : automatique et traitement du signal, pp :46, 14.

[13] :Z.Hadj Silima.(2009-2010):"Travaux pratiques Traitement du signal ". Université de Tlemcen département d'électronique biomédical, TP n°1 et TP n°3.

[14] : site web : www.electronique-mixte.fr : traitement-du-signal-matlab-1-synthese-du-signal 14 mars 2021.

[15] : Y.N. Baakak: "Travaux pratique traitement du signal ":université de Tlemcen département du génie biomédical.

[16] :P.F.Landrin.(1998) : Temps-fréquence, Hes, collection traitement du signal.

[17]:N.Dib. ,R. Benali ,Z.Hadj Slimane and F.Bereksi-Reguig,( 9-11 May 2011):" Delineation of the complex QRS and the t-end using wavelet transform and surface indicator". Proceeding of the 7th IEEE International Workshop on Systems, Signal Processing and their Applications (WOSSPA) pp : 83-86.

[18]:D. Balasubramaniam and D.Nedumaran.( May 29-30, 2009): "Implementation of ECG Signal Processing and Analysis Techniques in Digital Signal Processor based System," MeMeA 2009 – IEEE International Workshop on Medical Measurements and Applications, Cetraro, Italy.

[19]: **Wavelet Toolbox™ 4,**User's Guide

[20]:R.Coifmanet,R. & M.Wicker Hauser.(1995):" Adapted waveform de-noising for medical signals and images", J.IEEE Engineering in Medicine and Biomogy, Vol.14,No.5, pp:578-586.

[21]: S.G. Mallat.(1989):" A theory for multiresolution signal decomposition: The wavelet representation''. J.IEEE Trans. Patt. Anal. Mach. Intell, Vol.11,No.7.pp:674-693.

[22]:F. Meziani.( 2013). : ''Analyse du degré de sévérité pathologique des signaux phono cardiogrammes(PCG) par application des transformées en ondelettes ''. Thèse de doctorat en électronique biomédicale. Université de Tlemcen.

[23] : D.L.Donoho & I.M. Johnstone. (1995): '' Adapting to unknown smoothness via wavelet shrinkage ''. Journal of the American Statistical Association, Vol.90, No.432, pp :1200–1224.

[24] : T. Omari.(2009) : ''Etude de degré de sévérité pathologique des sténoses aortiques'' .Thèse de magister en génie biomédicale. Université de Tlemcen, pp :51.

[25] : H.Cao.(2010) : '' Modélisation et évaluation expérimentale de la relation entre le signal EMG de surface et la force musculaire ''.Thèse de doctorat, Sciences de l'ingénieur [physics]. Université de Technologie de Compiègne. pp :20.

[26]:R.Merletti, and CJ. De Luca (1989): "New techniques in surface electromyography. In: Computer-aided Electromyography and Expert systems", Desmedt JE (Ed), Elsevier, Amsterdam, pp:115–124.

[27] : site web : institut myologie. Connaissances sur les muscles **:** La myopathie Disponible sur <https://www.institut-myologie.org/enseignement/connaissances-sur-le-muscle/>

[28] :I.Maizi & A.Mebrek .(2016) : « Conception d'une interface graphique pour une étude statistique du signal électromyogramme (EMG) ». [en ligne] Signaux et Images en Médecine. Tlemcen : faculté de technologie, 2016, pp :85. Format PDF : Disponible sur : [http://dspace.univ](http://dspace.univ-tlemcen.dz/bitstream/112/10737/1/Ms.EBM.Mebrek%2bMaizi.pdf)[tlemcen.dz/bitstream/112/10737/1/Ms.EBM.Mebrek%2bMaizi.pdf](http://dspace.univ-tlemcen.dz/bitstream/112/10737/1/Ms.EBM.Mebrek%2bMaizi.pdf)

[29] : Z. Djaber,Z & N. Lahbarech.(2017) : « Réalisation d'une plateforme dédiée au traitement du signal électromyogramme en télémédecine » . [en ligne] télémédecine. Tlemcen : faculté de technologie, 2017, pp :8 . Format PDF : Disponible sur : [http://dspace.univ](http://dspace.univ-tlemcen.dz/bitstream/112/10633/1/Ms.EBM.Djaber%2BLahbarech.pdf)[tlemcen.dz/bitstream/112/10633/1/Ms.EBM.Djaber%2BLahbarech.pdf](http://dspace.univ-tlemcen.dz/bitstream/112/10633/1/Ms.EBM.Djaber%2BLahbarech.pdf)

[30] : M. Benoussaad.(2009) : « Protocole d'identification sous FES et synthèse des séquences de stimulation chez le blessé médullaire ». Ecole Nationale d'ingenieur de Tarbes .pp : 172

[31]:K. Dinesh, J. Rajendrasinh , P. Sarang & Zhongmin Jin (Reviewing editor) (2018) : « Wavelet bispectrum-based nonlinear features for cardiac murmur identification ». Cogent Engineering,Vol .5, No.1, DOI: [10.1080/23311916.2018.1502906](https://doi.org/10.1080/23311916.2018.1502906)

[32]: A.K. Seyed & R. Sankar. (2019):"Applications of Higher Order Statistics in Electroencephalography Signal Processing": A Comprehensive Survey,IEEE Reviews in [Biomedical](https://www.researchgate.net/journal/IEEE-Reviews-in-Biomedical-Engineering-1941-1189) [Engineering](https://www.researchgate.net/journal/IEEE-Reviews-in-Biomedical-Engineering-1941-1189) PP(99):1-1,DOI[:10.1109/RBME.2019.2951328](http://dx.doi.org/10.1109/RBME.2019.2951328)

[33]: S. Abdeouahed & F. Bourdji (2016) : "La détection précoce d'épilepsie". Master Tlemcen : faculté de technologie,. Format PDF : Disponible sur :https://studylibfr.com/doc/10048410/ms.ebm.abdelouahed-bourdji.

[34]: D.R. Brillinger .(1981):" Time Series, Data Analysis and Theory", Holden-Day.

[35] :H. Lamraoui.(2016) : "Caractérisation du signal phono cardiogramme ", Magister, Batna : Faculté de Technologie, Format PDF : Disponible sur : http://eprints.univbatna2.dz/1117/1/ing%20Hasna%20Lamraoui.pdf

[36] :site web :https://physionet.org/content/emgdb/1.0.0/.